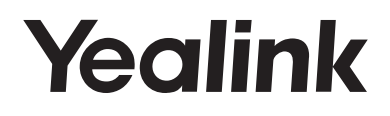

# **IP DECT Phone W52P & W52H**

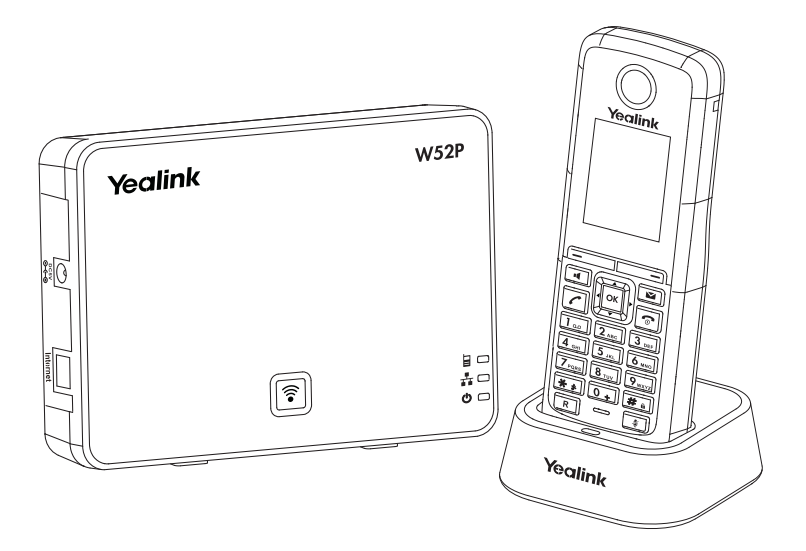

English | Deutsch | Español | Français

**Quick Start Guide(V73.16)**

www.yealink.com Applies to firmware version 25.73.0.11 or later.

## **Table of Contents**

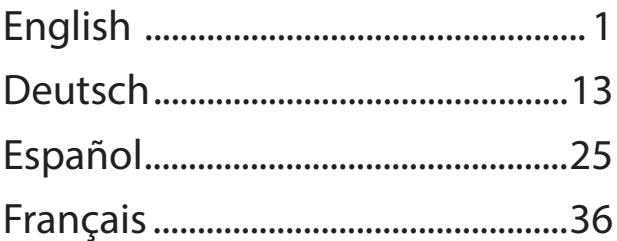

### **Packaging Contents Packaging Contents**

**The following items are included in your W52P package:**

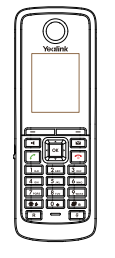

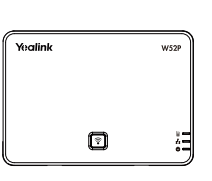

Handset **Base Station** Charger Cradle

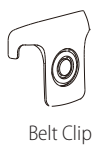

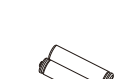

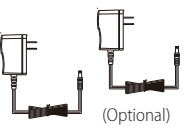

Two Power Adapters

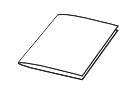

Belt Clip Ethernet Cable Two Rechargeable Batteries Quick Start Guide

### **The following items are included in your W52H package:**

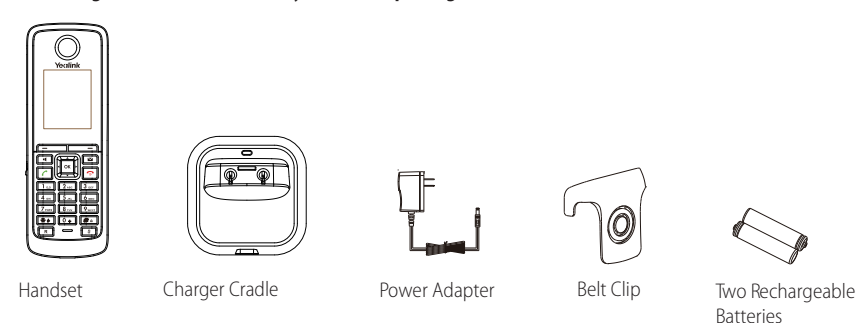

### **Assembling the Phone Assembling the Phone**

- **1. Connect the network and power for the base station in one of the following ways, as shown below:**
	- **a. AC Power Option**

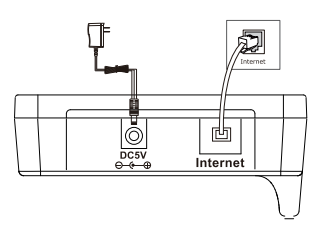

E **ENGLISH**  $\overline{\mathsf{N}}$ G L П  $\mathbf{s}$ н

### **b. PoE (Power over Ethernet) Option**

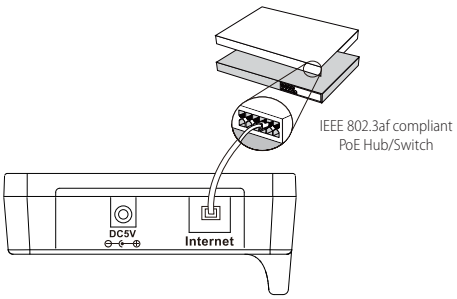

**2. Connect the charger cradle, as shown below:**

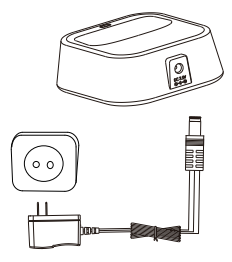

### **3. Insert the batteries into the handset, as shown below:**

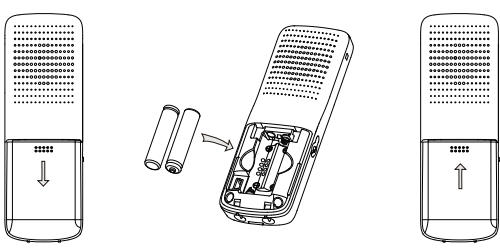

**4. Charge the handset, as shown below:**

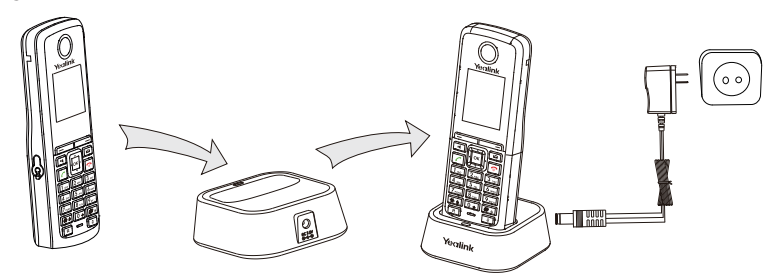

 handset is indicated on the top right-hand corner of the LCD screen. Note: The IP DECT phone should be used with Yealink original power adapter (5V/600mA) only. The charging status of the

### **Getting Started Getting Started**

### **Network Settings**

You can configure the base station to obtain network settings in one of the following ways:

- **DHCP:** By default, the base station attempts to contact a DHCP server in your network to obtain the valid network settings, e.g., IP address, subnet mask, gateway addres and DNS address.
- **Static:** If the base station cannot contact a DHCP server for any reason, you need to configure the IP address, subnet mask, gateway address, primary DNS address and secondary DNS address for the base station manually.
- **PPPoE:** If you are using an xDSL modem, you can connect your phone to the Internet via PPPoE mode. Contact the ITSP for the account and password.

### **To configure the network parameters for the base station manually:**

- 1. Press the **OK** key to enter the main menu, and then select **Settings**->**System Settings** -> **Network**.
- 2. Enter the system PIN (default: 0000), and then press the **Done** soft key.
- 3. Select desired type from the **IP Address Type** field.
- 4. Make the desired changes.
- 5. Press the **Save** soft key to accept the change.

Note: The wrong network settings may result in inaccessibility of your phone and may have an impact on the network Performance. For more information on these parameters, contact your systme administrator.

### **Handset Registration**

The handset in the W52P package is pre-registered to the base station. Internal handset number and name display on the idle screen after turning the handset on. If your handset is not pre-registered to the base station, do one of the followings to register it manually:

- If the handset LCD screen prompts "Searching for Base", long press  $\lceil \frac{2}{3} \rceil$  on the base station till the registration LED flashes. Then press the **OK** key to enter the main menu, and then select **Settings**->**Registration**->**Register** Handset to register the handset.
- If the handset LCD screen prompts "Press base page 2s then press OK", long press  $[\hat{\mathbf{F}}]$  on the base station till the registration LED flashes. Then press the OK soft key on the handset.

### **Shortcuts**

This helps you get quick access to features by pressing the shortcut keys directly without having to scroll through the menu.You can press the following predefined shortcuts to access some frequently used features of your handset when the handset is idle:

- Press  $\boxed{\phantom{1}}$  to access the call history.
- Press  $\Box$  to check the line status.
- Press  $\frown$  to place an internal call.
- Press  $\bullet$  to access the directory.
- Press  $\left| \bullet \right|$  to decrease the ringer volume.
- Press  $\blacktriangleright$  to increase the ringer volume.

### **Basic Operations Basic Operations**

### **Turning Handset On/Off**

### **To turn the handset on, do one of the following:**

- Long press  $\boxed{\bullet}$  until the LCD screen lights up.
- Place the handset in the charger cradle. The handset will be turned on automatically.

### **To turn the handset off:**

Long press **a**gain to turn the handset off.

### **Locking/Unlocking Keypad**

- Long press  $\boxed{\# \Box}$  when the phone is idle to lock the keypad.
- Long press  $\boxed{\text{# a}}$  again when the phone is idle to unlock the keypad.

### **Switching Silent Mode On/Off**

- Press  $\begin{bmatrix} \ast \ast \\ \ast \end{bmatrix}$  to switch the silent mode on.
- Press  $\boxed{***}$  again to switch the silent mode off.

### **Handset Settings Handset Settings**

### **Handset Name**

### **To rename the handset:**

- 1. Press the **OK** key to enter the main menu, and then select **Settings**->**Handset Name**.
- 2. Edit the value in the **Rename** field.

3. Press the **Save** soft key to accept the change.

### **Volume Adjustment**

- Press  $\overline{\ }$  or  $\overline{\ }$  during a call to adjust the volume of the currently used audio device.
- Press  $\vert \cdot \vert$  or  $\vert \cdot \vert$  when the handset is idle to adjust the ringer volume.

### **Ring Tones**

- 1. Press the **OK** key to enter the main menu, and then select **Settings**->**Audio**->**Ring Tones** ->**Melodies**.
- 2. Press  $\Box$  or  $\Box$  to highlight the **Intercom Call** option or the desired line.
- 3. Press  $\left| \cdot \right|$  or  $\left| \cdot \right|$  to select the desired ring tone.

4. Press the **Save** soft key to accept the change.

### **Local Directory**

### **To add a contact:**

- 1. Press the **OK** key to enter the main menu, and then select **Directory**.
- 2. Press the **Options** soft key, and then select **New Contact**.
- 3. Enter the desired values in the **Name**, **Number** and **Mobile** fields.
- 4. Press the **Save** soft key to accept the change.

### **To edit a contact:**

- 1. Press the **OK** key to enter the main menu, and then select **Directory**.
- 2. Press  $\Box$  or  $\Box$  to highlight the desired entry.
- 3. Press the **Options** soft key, and then select **Edit.**
- 4. Edit the values in the **Name**, **Number** and **Mobile** fields.
- 5. Press the **Save** soft key to accept the change.

#### **To delete a contact:**

- 1. Press the **OK** key to enter the main menu, and then select **Directory**.
- 2. Press  $\Box$  or  $\Box$  to highlight the desired entry.
- 3. Press the **Options** soft key, and then select **Delete** to delete the selected entry.

#### **To assign a speed dial number:**

- 1. Press the **OK** key to enter the main menu, and then select **Settings**->**Telephony**->**Speed Dial**.
- 2. Press ▲ or to highlight the desired speed dial key, and then press the **Assign** soft key.
- 3. Press  $\Box$  or  $\Box$  to highlight the desired entry, and then press the **OK** soft key. If both the office number and mobile number are stored, press  $\overline{\bullet}$  or  $\overline{\phantom{a}}$  to highlight the desired number, and then press the **OK** soft key again.

### **Basic Call Features Basic Call Features**

### **Placing Calls**

#### **To place a call directly:**

Enter the desired number when the handset is idle, and then press  $\sqrt{\epsilon}$ 

#### **To place a call from the local directory:**

- 1. Press  $\bullet$  when the handset is idle.
- 2. Press  $\Box$  or  $\Box$  to highlight the desired entry, and then press  $\mathcal{C}$  .
- If both the office number and mobile number are stored, press  $\Box$  or  $\Box$  to highlight the desired number, and then press  $\lceil \mathcal{C} \rceil$  again.

#### **To place a call from the call history:**

- 1. Press the History soft key, and then select the desired call history list.
- 2. Press  $\Box$  or  $\Box$  to highlight the desired entry, and then press  $\Box$

#### **To place a call from the redial number list:**

- 1. Press  $\|\mathcal{L}\|$  when the handset is idle.
- 2. Press  $\Box$  or  $\Box$  to highlight the desired entry, and then press  $\Box$ .

#### **To place a call using the speed dial key:**

Long press the speed dial key to place a call to the number assigned to it.

### **Answering Calls**

### **To answer a call, do one of the following:**

- Press the **Accept** soft key.
- Press  $\boxed{1}$ .
- Press  $\boxed{C}$ .

Note: You can ignore an incoming call by pressing the **Silence** soft key or reject an incoming call by pressing .

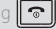

### **Call Mute**

- Press **d** during a call to mute the call.
- Press **3** again to un-mute the call.

### **Call Hold and Resume**

### **To place a call on hold:**

Press the **Options** soft key during a call, and then select **Hold**.

### **To resume a call, do one of the following:**

- If there is only a call on hold, press the **Resume** soft key.
- If there are two calls on hold, press the **Resume** soft key to resume the current call, press the **Swap** soft key to swap between calls.

### **Call Transfer**

You can transfer a call in the following ways:

### **Blind Transfer**

- 1. Press the **Options** soft key during a call, and then select **Transfer**.
- 2. Enter the number you want to transfer the call to.
- 3. Press the **Transfer**soft key.

### **Semi-Attended Transfer**

- 1. Press the **Options** soft key during a call, and then select **Transfer**.
- 2. Enter the number you want to transfer the call to.
- 3. Press  $\|\mathcal{L}\|$  to dial out.
- 4. Press the **Transfer** soft key when you hear the ring-back tone.

### **Attended Transfer**

- 1. Press the **Options** soft key during a call, and then select **Transfer**.
- 2. Enter the number you want to transfer the call to.
- 3. Press  $\|\mathcal{L}\|$  to dial out.
- 4. Press the **Transfer** soft key after the call is answered.

### **Call Forward**

### **To enable the call forward feature on a specific line:**

- 1. Press the **OK** key to enter the main menu, and then select **Call Features**->**Call Forward**.
- 2. Press  $\left(\begin{array}{c} \bullet \\ \bullet \end{array}\right)$  or  $\left(\begin{array}{c} \bullet \\ \bullet \end{array}\right)$  to highlight the desired line, and then press the **OK** soft key.
- 3. Press  $\Box$  or  $\Box$  to highlight the desired forwarding type, and then press the **OK** soft key.

**Always----**Incoming calls are forwarded immediately.

**Busy----**Incoming calls are forwarded when the line is busy.

**No Answer----**Incoming calls are forwarded if not answered after a period of time.

- 4. Select **Enabled** from the **Status** field.
- 5. Enter the number you want to forward the incoming calls to in the **Target** field.
- 6. Press  $\blacktriangleleft$  or  $\blacktriangleright$  to select the desired ring time to wait before forwarding (only for **No Answer Forward**) in the **After Ring Time** field.
- 7. Press the **Save** soft key to accept the change.

### **Safety Instructions**

### **Save these instructions. Read these safety instructions before use!**

To reduce risk of fire, severe personal injury and damage to property, read the following safety information carefully before using the product.

### **Environmental Requirements**

- Place the product on a stable, level and non-slip surface.
- Do not place the product close to heat sources, in direct sunlight or next to any household appliance with strong magnetic field or electromagnetic field, such as a microwave oven or a refrigerator.
- Do not allow the product to come into contact with water, dust and chemicals.
- Protect the product from aggressive liquids and vapors.
- Do not place the product on or near any inflammable or fire-vulnerable object, such as rubbermade materials.
- Do not install the product in rooms with high humidity, for example, in bathrooms, laundry rooms and wet basements.

### **Safety Notes During Operation**

- Use only spare parts and accessories supplied or authorized by Yealink. The operation of nonauthorized parts cannot be guaranteed.
- Do not place heavy objects on top of the handset or the base station in case of damage and deformation caused by the heavy load.
- Do not open the handset or the base station by yourself for repair purpose, which could expose you to high votages. Have all repairs carried out by authorized service personel.
- Do not let a child operate the product without guidance.
- Keep the small accessories contained in your product out of reach of small children in case of accidental swallowing.
- Before plugging or unplugging any cable, make sure that your hands are completely dry.
- Do not hold the handset up to your ear when speakphone is on or when the ringer is ringing as the volumn can be very loud, which may be harmful to your hearing.
- During a thunderstorm, stop using the product and disconnect it from the power supply to avoid lightning strike.
- If the product is left unused for a rather long time, disconnect the base station from the power supply and unplug the power adapter.
- When there is smoke emitted from the product, or some abnormal noise or smell, disconnect the product from the power supply, and unplug the power adapter immediately.
- Remove the electrical cord from an outlet by pulling gently on the power adapter, not by pulling the cord.

### **Battery Precautions**

- Do not immerse the battery into water, which could short-circuit and damage the battery.
- Do not expose the battery to an open flame or leave the battery where it could be subjected to extremly high temperatues, which could cause the battery to explode.
- Do power the handset off before removing the battery.
- Do not try to use the battery for the power supply of any device other than this handset.
- Do not open or mutilate the battery, released electrolyte is corrosive and may cause damage to the your eyes or skin.
- Use only the rechargeable battery pack delivered with the handset or those rechargeable battery packs expressly recommended by Yealink.
- Defective or exhausted battery should never be disposed of as municipal waste. Return old battery to the battery supplier, a licensed battery dealer or a designated collection facility.

### **Notices of Cleaning**

- Before cleaning the base station, stop using it and disconnect it from the power supply.
- Remove the battery before cleaning the handset to reduce risk of electric shock.
- Only clean your product with a piece of slightly moist and anti-static cloth.
- Keep the power plug clean and dry. Using a dirty or wet power plug may lead to electric shock or other perils.

### **ENVIRONMENTAL RECYCLING**

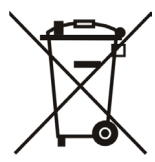

### **Never dispose of the device with domestic waste**

Ask your Town Council about how to dispose of it in an environmentally friendly way. The cardboard box, plastic packaging and player components may be recycled in accordance with prevailing recycling regulations in your country.

### **Always adhere to prevailing regulations**

Those who fail to do so may be fined or prosecuted in accordance with the law. The crossed out garbage can that appears on the device means that when it has reached the end of its useful life, it should be taken to a special waste disposal centre and treated separately to general urban waste.

Batteries: Be sure that the batteries have been placed in the right position. This phone use rechargeable batteries only.

Compulsory information according to regulations for battery-operated devices. Caution: Risk of explosion if battery is replaced with a battery of a wrong kind. Dispose of batteries in accordance with the instructions.

# Yealink

## $\epsilon$ **Declaration of Conformity**

We,

YEALINK(XIAMEN) NETWORK TECHNOLOGY CO., ITD. Address: 309, 3th Floor, No.16, Yun Ding North Road, Huli District, Xiamen City, Fujian, P.R. China

CE DATE: 17th/July/2017

declare that the product

**Type:** IP DECT Phone

**Model:** W52P/W52H

meets the essential requirements and other relevant provisions according to the following EC directive **Directive:** Radio Equipment Directive 2014/53/EU;

The presumption of conformity with the essential requirement is ensure according to:

Article 3.1 a : (protection of the health &the safety of the user) Safety: EN 60950-1:2006+A11:2009+A1:2010+A12:2011+A2:2013 SAR: EN62479:2010

Article 3.1 b : (protection requirement with respect to electromagnetic compatibility)

EMC: ETSI EN 301489-1 V2.2.0 & ETSI EN 301489-6 V2.2.0

Article 3.2 (effective use of the radio spectrum) Radio: ETSI EN 301406 V2.2.2

**Directive 2011/65/EU** of the European Parliament and of the Council of 8 June 2011 on the restriction of the use of certain hazardous substances in electrical and electronic equipment (RoHS)

**Directive 2002/96/EC** of the European Parliament and of the Council of 27.01.2003 on Waste electrical and electronic equipment(WEEE)

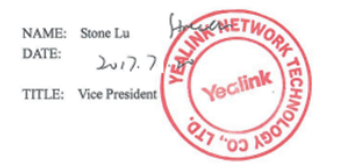

YEALINK (EUROPE) NETWORK TECHNOLOGY B.V. Address: Strawinskylaan 3127, Atrium Building, 8th floor, 1077ZX Amsterdam, the Netherlands Telephone: +31(0)646111373 Email: EUROPE@Yealink.com

Addr: 309, 3th Floor, No.16, Yun Ding North Road, Huli District, Xiamen City, Fujian, P.R. China

Tel: +86-592-5702000 Fax: +86-592-5702455

#### **About us**

Founded in 2001, Yealink, a leading provider of VoIP Phone and IP communication solutions, has been focusing on VoIP products characterized by reliable quality, easy deployment and affordable price for more than a decade. Today, customers rom over 140 countries rely on Yealink as the backbone of global collaboration to extend the value of network communications.

#### **More about Yealink**

Since 2001, Yealink has continued to develop state-of-the art, hi-tech VoIP communication terminals that include IP video phones, IP phones and USB phones. With a worldwide market in more than 140 countries, the company has also established a first-class international service network.

Our priorities are quality, functionality, ease-of-use, customer support and competitive pricing. To provide new solutions for the future in this fast-evolving sector, Yealink's large, talented and highly-experienced VoIP R&D team is totally committed to the pursuit of excellence.

To date, we have passed more than 80 interoperability tests and meet certification requirements set by leading VoIP system and platforms. Yealink works in close partnership with T-Mobile, Telefonica, Portugal Telecom and other leading telecommunication service providers.

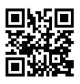

YEALINK(XIAMEN) NETWORK TECHNOLOGY CO.,LTD. Web: www.yealink.com Addr: 309, 3th Floor, No.16, Yun Ding North Road, Huli District, Xiamen City, Fujian, P.R. China Copyright©2017YEALINK(XIAMEN) NETWORK TECHNOLOGY CO.,LTD.All rights reserved.

**Folgende Teile sind im Lieferumfang Ihres W52P enthalten:**

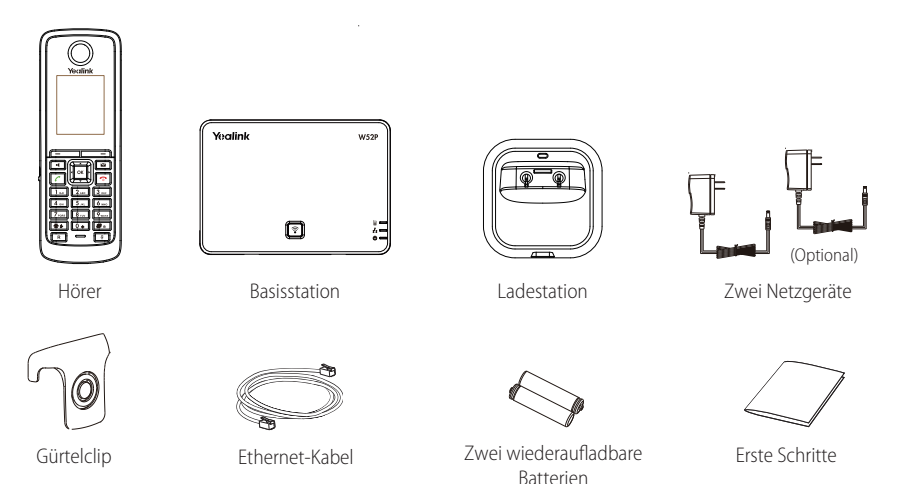

### **Folgende Teile sind im Lieferumfang des W52H enthalten:**

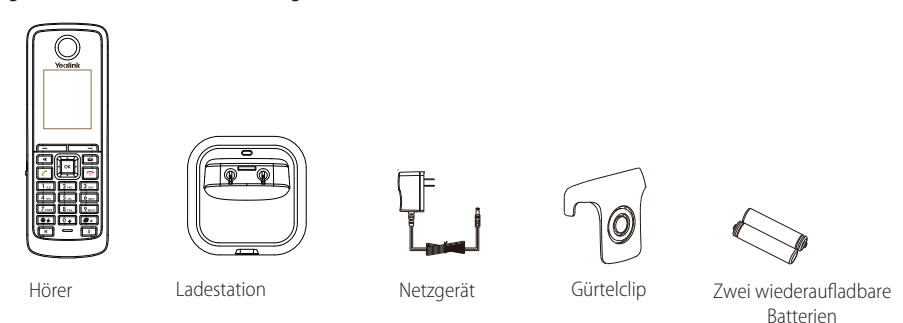

### **Installation des Telefons**

- **1. Verbinden Sie die Basisstation mit dem Netzwerk und der Stromversorgung gemäß einer der nachfolgend beschriebenen Vorgehensweisen:**
	- **a. AC Stromversorgung**

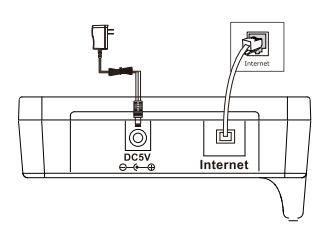

### **b. PoE (Power over Ethernet)**

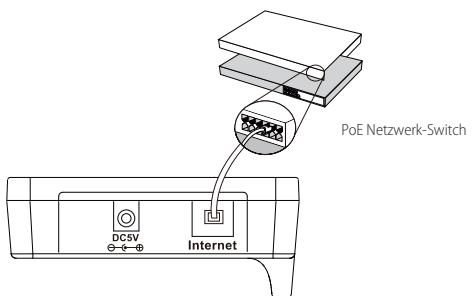

**2. Verbinden Sie die Ladestation wie nachfolgend dargestellt:**

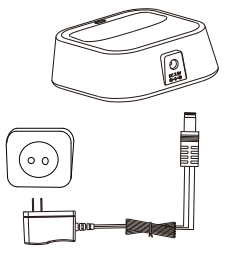

**3. Legen Sie die Batterien wie unten dargestellt in den Hörer ein:**

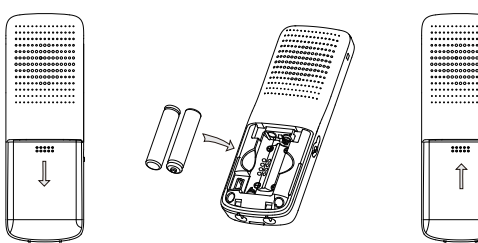

**4. Laden Sie den Hörer wie unten dargestellt auf:**

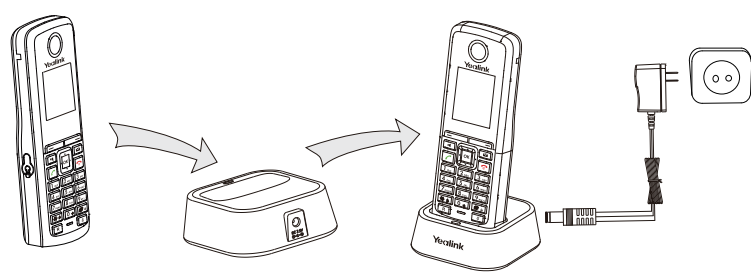

 Hinweis: Das IP-Telefon darf nur mit dem originalen Yealink Netzteil (5V/600mA) genutzt werden. Die Verwendung eines Netzteiles eines Drittanbieters kann zu einer Beschädigung des Telefons führen.Den Ladestatus des Hörers können Sie oben rechts im LCD nachverfolgen.

### **Erste Schritte**

### **Netzwerkeinstellungen**

Zum Beziehen der Netzwerkeinstellungen können Sie die Basisstation anhand einer der nachfolgenden Möglichkeiten konfigurieren:

- **DHCP:** Per Standardeinstellung kontaktiert die Basisstation einen DHCP-Server in Ihrem Netzwerk, um die gültigen Netzwerkeinstellungen zu beziehen, z.B. IP-Adresse, Subnetzmaske, Gateway-Adresse und DNS-Adresse.
- **Static:** Falls die Basisstation aus irgendeinem Grund keinen DHCP-Server kontaktieren kann, müssen Sie die IP-Adresse, Subnetzmaske, Gateway-Adresse, primäre DNS-Adresse und sekundäre DNS-Adresse für die Basisstation manuell konfigurieren.

### **Manuelle Konfiguration der Netzwerkeinstellungen für die Basisstation:**

- 1. Drücken Sie die Taste **OK** zum Öffnen des Hauptmenüs und wählen Sie dann **Settings->System Settings-> Network**.
- 2. Geben Sie die System-PIN ein (Fabrikeinstellung: 0000) und drücken Sie dann auf die Bildschirmtaste **Done**.
- 3. Wählen Sie im Feld **IP Address Type** die Option **Static**.
- 4. Geben Sie in die Felder **IP Address, Subnet Mask, Default Gateway, Primary DNS** und **Secondary DNS** die entsprechenden Werte ein .
- 5. Drücken Sie die Bildschirmtaste **Save** zur Übernahme der Änderungen.

Hinweis: Falsche Netzwerkeinstellungen können zur Unzugänglichkeit Ihres Telefons und zu einer Beeinträchtigung der Netzwerkleistung führen. Kontaktieren Sie Ihren Systemadministrator für weitere Informationen über diese Einstellungen.

### **Registrierung des Hörers**

Der Hörer des W52P-Sets wurde bereits an der Basisstation registriert. Nach dem Einschalten des Hörers werden auf dem Ruhebildschirm die interne Hörernummer und der Name angezeigt. Falls Ihr Hörer nicht an der Basisstation registriert wurde, führen Sie einen der nachfolgenden Schritte aus, um den Hörer manuell zu registrieren:

- Falls auf dem LCD des Hörers die Nachricht "Searching for Base" erscheint, halten Sie die Taste  $\lceil \widehat{\mathcal{F}} \rceil$  an der Basisstation gedrückt, bis die erste LED anfängt zu blinken. Drücken Sie dann die Taste **OK** zum Öffnen des Hauptmenüs und wählen Sie **Settings->Registration->Register Handset** zur Registrierung des Hörers.
- Falls auf dem LCD des Hörers die Nachricht "Press base page 2s then press OK" erscheint, halten Sie die Taste  $\lceil \widehat{\mathcal{F}} \rceil$  an der Basisstation gedrückt, bis die erste LED anfängt zu blinken. Drücken Sie dann die Bildschirmtaste **OK** am Hörer.

### **Verknüpfungen**

Verschaffen Sie sich schnellen Zugriff auf Funktionen, indem Sie direkt auf die Verknüpfungen drücken und nicht endlos durch das Menü scrollen. Drücken Sie im Ruhemodus Ihres Hörers auf eine der voreingestellten Verknüpfungen, um auf einige häufig verwendete Funktionen zuzugreifen:

- Drücken Sie  $\boxed{\phantom{a}^-}$ , um das Anrufprotokoll anzuzeigen.
- Drücken Sie **im Election**, um den Status der Leitung zu überprüfen.
- Drücken Sie (▲), um einen internen Anruf zu tätigen.
- Drücken Sie (▼), um das Verzeichnis aufzurufen.
- Drücken Sie | |, um die Lautstärke des Klingeltons zu reduzieren.
- Drücken Sie |► |, um die Lautstärke des Klingeltons zu erhöhen.

### **Basic Operations Grundlegende Funktionen**

### **Hörer ein-/ausschalten**

### **Schalten Sie den Hörer wie folgt ein:**

- Halten Sie die Taste | <u>●</u> | gedrückt, bis sich das LCD einschaltet.
- Setzen Sie den Hörer in die Ladestation. Der Hörer schaltet sich automatisch ein.

### **Hörer ausschalten:**

Halten Sie die Taste **orgelische Eine**ut gedrückt, um den Hörer auszuschalten.

### **Tastatur sperren/entsperren**

- Halten Sie die Taste **#** a gedrückt, um die Tastatur zu sperren.
- Halten Sie die Taste **#** a erneut gedrückt, um die Tastatur zu entsperren.

### **Lautlosen Modus aktivieren/deaktivieren**

- Halten Sie die Taste **[ \* \*** ] gedrückt, um den lautlosen Modus zu aktivieren.
- Halten Sie die Taste  $[\mathbf{X} \cdot \mathbf{I}]$  erneut gedrückt, um den lautlosen Modus zu deaktivieren.

### **Handset Settings Hörereinstellungen**

### **Hörername**

### **Hörer umbenennen:**

- 1. Drücken Sie die Taste **OK** zum Öffnen des Hauptmenüs und wählen Sie dann **Settings->Handset Name**.
- 2. Konfigurieren Sie im Feld **Rename** den aktuellen Eintrag.
- 3. Drücken Sie die Bildschirmtaste **Save** zur Übernahme der Änderungen.

### **Lautstärke einstellen**

- Drücken Sie während eines Anrufs die Taste | | oder | |, um die Lautstärke des aktuellen Audiogeräts einzustellen.
- Drücken Sie im Ruhemodus des Hörers die Taste | | oder | | , um die Lautstärke des Klingeltons einzustellen.

### **Klingeltöne**

- 1. Drücken Sie die Taste **OK** zum Öffnen des Hauptmenüs und wählen Sie dann **Settings->Audio->Ring Tones-> Melodies**.
- 2. Wählen Sie mit den Tasten  $\Box$  oder  $\Box$  die Option **Intercom Call** oder die gewünschte Leitung.
- 3. Wählen Sie mit den Tasten | | oder | ► | den gewünschten Klingelton aus.
- 4. Drücken Sie die Bildschirmtaste **Save** zur Übernahme der Änderungen.

### **Lokales Verzeichnis**

### **Kontakt hinzufügen:**

- 1. Drücken Sie die Taste **OK** zum Öffnen des Hauptmenüs und wählen Sie dann **Directory**.
- 2. Drücken Sie die Bildschirmtaste **Options** und wählen Sie dann **New Contact**.
- 3. Geben Sie in die Felder **Name**, **Number** und **Mobile** die entsprechenden Daten ein.
- 4. Drücken Sie die Bildschirmtaste **Save** zur Übernahme der Änderungen.

### **Kontakt bearbeiten:**

- 1. Drücken Sie die Taste **OK** zum Öffnen des Hauptmenüs und wählen Sie dann **Directory**.
- 2. Wählen Sie mit **4 Oder (VEC**) den gewünschten Eintrag.

**T S C**

H

D E ū

- 3. Drücken Sie die Bildschirmtaste **Options** und wählen Sie dann **Edit**.
- 4. Bearbeiten Sie die Daten in den Feldern **Name**, **Number** und **Mobile** entsprechend.
- 5. Drücken Sie die Bildschirmtaste **Save** zur Übernahme der Änderungen.

#### **Kontakt löschen:**

- 1. Drücken Sie die Taste **OK** zum Öffnen des Hauptmenüs und wählen Sie dann **Directory**.
- 2. Wählen Sie mit  $\left( \stackrel{\bullet}{\bullet} \right)$  oder  $\left( \stackrel{\bullet}{\bullet} \right)$  den gewünschten Eintrag.
- 3. Drücken Sie die Bildschirmtaste **Options** und wählen Sie dann **Delete**, um den ausgewählten Eintrag zu löschen.

#### **Kurzwahlnummer einrichten:**

- 1. Drücken Sie die Taste **OK** zum Öffnen des Hauptmenüs und wählen Sie dann **Settings->Telephony->Speed Dial**.
- 2. Wählen Sie mit **oder Gipt** die gewünschte Kurzwahltaste und drücken Sie dann die Bildschirmtaste **Assign**.
- 3. Wählen Sie mit  $\bigcirc$  oder  $\bigcirc$  den gewünschten Eintrag und drücken Sie im Bildschirm auf **OK**.

Falls unter dem Eintrag sowohl die Büro- als auch die Handynummer gespeichert ist, drücken Sie die Taste (<a> , um die gewünschte Nummer auszuwählen und drücken Sie dann im Bildschirm erneut auf **OK**.

### **Basic Call Features Grundlegende Anruffunktionen**

### **Anrufe tätigen**

#### **Anrufe direkt tätigen:**

Geben Sie im Ruhemodus des Hörers die gewünschte Nummer ein und drücken Sie die Taste

#### **Anruf über das lokale Verzeichnis tätigen:**

- 1. Drücken Sie im Ruhemodus des Hörers die Taste  $\boxed{\bullet}$ .
- 2. Wählen Sie mit der Taste oder den gewünschten Eintrag und drücken Sie dann || ♪ ||.

Falls unter dem Eintrag sowohl die Büro- als auch die Handynummer gespeichert ist, drücken Sie  $\left( \bullet \right)$ oder  $\left( \bullet \right)$ um die gewünschte Nummer auszuwählen, und drücken Sie dann  $\lceil \cdot \cdot \rceil$ erneut.

#### **Anruf über das Anrufprotokoll tätigen:**

- 1. Drücken Sie die Bildschirmtaste **History** und wählen Sie die gewünschte Nummer in der Liste aus.
- 2. Wählen Sie mit der Taste  $\Box$  oder  $\Box$  den gewünschten Eintrag und drücken Sie dann  $\boxed{\mathcal{C}}$ .

#### **Anruf per Wahlwiederholung tätigen:**

1. Drücken Sie im Ruhemodus des Hörers die Taste  $\|C\|$ .

2. Wählen Sie mit der Taste  $\Box$  oder  $\Box$  den gewünschten Eintrag und drücken Sie dann  $\Box$ 

#### **Anruf mit den Kurzwahltasten tätigen:**

Halten Sie die Kurzwahltaste gedrückt, um die der Taste zugewiesene Nummer anzurufen.

### **Anrufe entgegennehmen**

### **Nehmen Sie Anrufe wie folgt entgegen:**

- Drücken Sie auf **Accept** im Bildschirm.
- $\bullet$  Drücken Sie auf die Taste  $\Box$
- $\bullet$  Drücken Sie auf die Taste  $\lceil \cdot \rceil$

Hinweis: Sie können eingehende Anrufe durch Drücken der Bildschirmtaste **Silence** ignorieren oder durch Drücken der Taste **ablehnen.** 

### **Anrufe beenden**

**•** Drücken Sie auf die Taste **.** 

### **Anruf stumm schalten**

- Drücken Sie während eines Anrufs die Taste **( /** / um den Ton stumm zu schalten.
- Drücken Sie $\boxed{\bullet}$ erneut, um die Funktion zu deaktivieren.

### **Anruf in Wartestellung versetzen und fortsetzen**

### **Anruf in Wartestellung versetzen:**

Drücken Sie während eines Anrufs die Bildschirmtaste **Options** und wählen Sie dann **Hold**.

### **Gehen Sie wie folgt vor, um einen Anruf fortzusetzen:**

- Falls sich nur ein Anruf in Wartestellung befindet, drücken Sie die Bildschirmtaste **Resume**.
- Falls sich zwei Anrufe in Wartestellung befinden, drücken Sie die Bildschirmtaste **Resume** zum Fortsetzen des aktuellen Anrufs und drücken Sie dann die Bildschirmtaste **Swap**, um zwischen beiden Anrufen umzuschalten.

### **Rufweiterleitung**

Sie können Anrufe wie folgt weiterleiten:

### **Direkte Weiterleitung**

- 1. Drücken Sie während eines Anrufs die Bildschirmtaste **Options** und wählen Sie die Option **Blind Transfer**.
- 2. Geben Sie die Nummer ein, an die Sie den Anruf weiterleiten möchten.
- 3. Drücken Sie die Bildschirmtaste **Transfer**.

### **Weiterleitung mit Rufzeichen**

- 1. Drücken Sie während eines Anrufs die Bildschirmtaste **Options** und wählen Sie dann die Option **Transfer**.
- 2. Geben Sie die Nummer ein, an die Sie den Anruf weiterleiten möchten.
- 3. Drücken Sie || **/** || um zu wählen.
- 4. Drücken Sie, sobald Sie den Rückrufton hören, die Bildschirmtaste **Transfer**.

### **Weiterleitung mit Rücksprache**

- 1. Drücken Sie während eines Anrufs die Bildschirmtaste **Options** und wählen Sie dann die Option **Transfer**.
- 2. Geben Sie die Nummer ein, an die Sie den Anruf weiterleiten möchten.
- 3. Drücken Sie || c || um zu wählen.
- 4. Drücken Sie die Bildschirmtaste **Transfer**, nachdem der Anruf entgegengenommen wurde.

### **Anrufumleitung**

### **Rufumleitung für eine bestimmte Leitung aktivieren:**

- 1. Drücken Sie die Taste **OK** zum Öffnen des Hauptmenüs und wählen Sie dann **Call Features->Call Forward**.
- 2. Drücken Sie  $\rightarrow$  oder  $\rightarrow$  zur Auswahl der gewünschten Leitung und drücken Sie dann im Bildschirm auf **OK**.
- 3. Wählen Sie mit  $\left( \bullet \right)$ oder  $\left( \bullet \right)$  die Art der Rufumleitung aus und drücken Sie dann im Bildschirm auf **OK**.

**Always----**Eingehende Anrufe werden umgehend umgeleitet.

**Busy----**Eingehende Anrufe werden umgeleitet, wenn die Leitung besetzt ist.

**No Answer----**Eingehende Anrufe werden umgeleitet, falls sie innerhalb einer bestimmten Zeit nicht entgegengenommen werden.

- 4. Wählen Sie im Feld **Status** die Option **Enabled**.
- 5. Geben Sie im Feld **Target** die Nummer ein, an die eingehenden Anrufe umgeleitet werden sollen.
- 6. Wählen Sie mit den Tasten stern stern beim Feld **After Ring Time** den Zeitraum aus, nach Ablauf dessen der Anruf umgeleitet werden soll (nur für Anrufe, die nicht entgegengenommen werden).
- 7. Drücken Sie die Bildschirmtaste **Save** zur Übernahme der Änderungen.

### **Sicherheitshinweise**

### **Bewahren Sie diese Anweisungen auf. Lesen Sie diese Sicherheitshinweise vor der Verwendung des Gerätes!**

Lesen Sie die folgenden Sicherheitsinformationen aufmerksam durch, bevor Sie Ihr Produkt verwenden, um die Brandgefahr, die Gefahr einer schweren Verletzung oder die Gefahr eines Sachschadens zu mindern.

### **Umgebungsanforderungen**

- Stellen Sie das Produkt auf einer stabilen, ebenen und rutschsicheren Oberfläche auf.
- Stellen Sie das Gerät nicht in der Nähe von Wärmequellen, in direktem Sonnenlicht oder in der Nähe von Haushaltsgeräten mit einem starken magnetischen oder elektromagnetischen Feld wie zum Beispiel ein Mikrowellenherd oder ein Kühlschrank auf.
- Achten Sie darauf, dass das Produkt nicht in Kontakt mit Wasser, Staub oder Chemikalien gerät.
- Schützen Sie das Produkt vor aggressiven Flüssigkeiten und Dämpfen.
- Stellen Sie das Gerät nicht in der Nähe von entflammbaren oder brandgefährdeten Objekten wie Gummimaterialien auf.
- Stellen Sie das Gerät nicht in Räumen mit hoher Luftfeuchtigkeit wie zum Beispiel Badezimmern, Waschküchen und feuchten Kellern auf.

### **Sicherheitshinweise für den Betrieb**

- Verwenden Sie nur von Yealink gelieferte oder zugelassene Ersatz- oder Zubehörteile. Die ordnungsgemäße Funktion von nicht zugelassenen Teilen kann nicht garantiert werden.
- Legen Sie keine schweren Objekte auf das Mobilteil oder die Basisstation, da die Geräte hierdurch beschädigt werden können.
- Öffnen Sie nicht selbst das Mobilteil oder die Basisstation, um sie zu reparieren, da Sie sich hierbei hohen Spannungen aussetzen können. Lassen Sie alle Reparaturen von autorisiertem Wartungspersonal durchführen.
- Lassen Sie Kinder das Produkt nicht ohne Anleitung bedienen.
- Achten Sie darauf, dass sich kleine Zubehörteile Ihres Produkts nicht in Reichweite kleiner Kinder befinden, da diese sie versehentlich verschlucken können.
- Achten Sie vor dem Anschließen oder Abziehen des Kabels darauf, dass Ihre Hände vollständig trocken sind.
- Halten Sie das Mobilteil nicht an Ihr Ohr, wenn die Freisprechfunktion aktiv ist oder das Telefon klingelt, da die Lautstärke sehr hoch sein und Ihr Gehör schädigen kann.
- Stellen Sie bei einem Gewitter die Nutzung des Produkts ein und trennen Sie es vom Stromnetz, um die Gefahr eines Blitzschlags zu verhüten.
- Wenn sie das Produkt längere Zeit nicht verwenden, trennen Sie die Basisstation von der Stromversorgung und trennen Sie das Netzteil vom Stromnetz.
- Wenn Rauch vom Gerät ausgeht oder es unnormale Geräusche abgibt oder auffällig riecht, trennen Sie das Gerät unverzüglich von der Stromversorgung und trennen Sie das Netzteil vom **Stromnetz**
- Ziehen Sie das Netzkabel aus der Steckdose, indem Sie vorsichtig am Netzteil, nicht am Kabel ziehen.

### **Sicherheitshinweise zum Akku**

- Tauchen Sie den Akku nicht in Wasser, da er hierdurch kurzgeschlossen und beschädigt wird.
- Werfen Sie den Akku nicht ins Feuer und setzen Sie ihn nicht extrem hohen Temperaturen aus, da er hierdurch explodieren könnte.
- Schalten Sie das Mobilteil aus, bevor Sie den Akku herausnehmen.
- Verwenden Sie den Akku nicht, um ein anderes Gerät als dieses Mobilteil mit Strom zu versorgen.
- Öffnen oder beschädigen Sie den Akku nicht, da austretendes Elektrolyt ätzend wirkt und Ihre Augen oder Ihre Haut schädigen kann.
- Verwenden Sie nur mit dem Mobilteil ausgelieferte oder ausdrücklich von Yealink empfohlene Akkus.
- Defekte oder leere Akkus und Batterien dürfen nicht mit dem Hausmüll entsorgt werden.

Geben Sie alte Batterien an den Fachhändler, einen lizenzierten Batteriehändler oder an eine ausgewiesene Sammelstelle zurück.

### **Reinigungshinweise**

- Vor dem Reinigen der Basisstation stellen Sie deren Verwendung ein und trennen Sie sie von der Stromversorgung.
- Nehmen Sie vor dem Reinigen des Mobilteils den Akku heraus, um die Gefahr eines Stromschlags zu mindern.
- Reinigen Sie Ihr Produkt lediglich mit einem leicht angefeuchteten antistatischen Tuch.
- Halten Sie das Netzkabel sauber und trocken. Über einen schmutzigen oder nassen Netzstecker kann es zu einem elektrischen Schlag oder anderen Gefahren kommen.

### **UMWELTFREUNDLICHE VERWERTUNG**

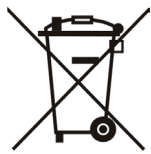

### **Entsorgen Sie das Gerät nicht mit dem Hausmüll.**

Erkundigen Sie sich bei Ihrer Stadtverwaltung, wie Sie das Gerät umweltfreundlich entsorgen können. Pappkarton, Kunststoffverpackung und Bauteile des Gerätes können im Einklang mit den geltenden Vorschriften in Ihrem Land verwertet werden.

### **Halten Sie stets die geltenden Vorschriften ein.**

Deren Nichtbeachtung kann eine Buße oder Verfolgung gemäß dem geltenden Recht nach sich ziehen.

Die durchgestrichene Mülltonne auf dem Gerät bedeutet, dass das Gerät am Ende seiner Nutzungsdauer zu einer speziellen Elektroschrottsammelstelle gebracht und vom Hausmüll gesondert verarbeitet werden muss.

Akkus: Vergewissern Sie sich, dass die Akkus korrekt eingesetzt wurden. Dieses Telefon wird nur mit wiederaufladbaren Batterien betrieben.

Gesetzlich vorgeschriebene Informationen gemäß den Vorschriften für batteriebetriebene Geräte. Achtung: Es besteht Explosionsgefahr, wenn der Akku gegen einen falschen Akku ausgetauscht wird. Entsorgen Sie Batterien gemäß der Anleitung.

# **Yealink**

## $\epsilon$

## **Konformitätserklärung**

Wir,

YEALINK(XIAMEN) NETWORK TECHNOLOGY CO.,LTD,

Adresse: 309, 3rd Floor, No.16, Yun Ding North Road, Huli District, Xiamen City, Fujian, P.R. China

CE-DATUM: 17.07.2017

erklären hiermit, dass das Produkt **Typ:** IP DECT Telefon **Modell:** W52P/W52H die grundlegenden Anforderungen und andere relevante Bestimmungen der folgenden EG-Richtlinie erfüllt. **Richtlinie:** Funkgeräterichtlinie 2014/53/EU ; Die Konformität mit den grundlegenden Anforderungen der folgenden Normen und Artikel wird erklärt:

Artikel 3.1 a: (Schutz der Gesundheit und Sicherheit des Anwenders) SicherheitEN 60950-1:2006+A11:2009+A1:2010+A12:2011+A2:2013 SAR: EN62479:2010

Artikel 3.1 b: (Schutzanforderungen in Bezug auf die elektromagnetische Verträglichkeit) ETSI EN 301489-1 V2.2.0 & ETSI EN 301489-6 V2.2.0

Artikel 3.2 (effektive Nutzung der Funkfrequenzen) Funk: ETSI EN 301406 V2.2.2

**Richtlinie 2011/65/EU** des Europäischen Parlaments und des Rates vom 8. Juni 2011 zur Beschränkung der Verwendung bestimmter gefährlicher Stoffe in Elektround Elektronikgeräten (RoHS)

**Richtlinie 2002/96/EU** des Europäischen Parlaments und des Rates vom 27.01.2003 über Elektround Elektronik-Altgeräte (WEEE)

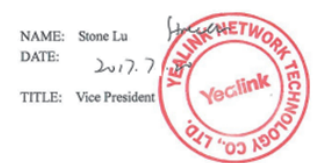

YEALINK (EUROPE) NETWORK TECHNOLOGY B.V. Address: Strawinskylaan 3127, Atrium Building, 8th floor, 1077ZX Amsterdam, the Netherlands Telephone: +31(0)646111373 Email: EUROPE@Yealink.com

Adresse: 309, 3rd Floor, No.16, Yun Ding North Road, Huli District, Xiamen City, Fujian, P.R. China

Tel: +86-592-5702000 Fax: +86-592-5702455

#### **Über uns**

Das 2001 gegründete Unternehmen Yealink ist ein führender Anbieter von VoIP-Telefonen und IP-Kommunikationslösungen, dessen Schwerpunkt auf VoIP-Produkten liegt, die sich seit mehr als einem Jahrzehnt durch eine zuverlässige Qualität, einfache Bereitstellung und einen erschwinglichen Preis auszeichnen. Heute vertrauen Kunden aus über 140 Ländern auf Yealink als tragende Säule einer globalen Zusammenarbeit zur Verbesserung der Netzwerkkommunikation.

#### **Mehr über Yealink**

Seit 2001 entwickelt Yealink kontinuierlich hochmoderne Hi-Tech-VoIP-Kommunikationsendgeräte, die unter anderem Video-IP-Telefone, IP-Telefone und USB-Telefone umfassen. Das Unternehmen mit einer weltweiten Marktpräsenz in mehr als 140 Ländern hat zudem ein erstklassiges internationales Servicenetzwerk eingerichtet.

Unsere Prioritäten sind Qualität, Funktionalität, Benutzerfreundlichkeit, Kundenservice und marktorientierte Preise. Um neue Lösungen für die Zukunft dieses sich schnell entwickelnden Bereichs zu schaffen, hat sich das große talentierte und erfahrene VoIP-Entwicklerteam von Yealink ganz dem Streben nach herausragenden Ergebnissen verschrieben.

Derzeit haben wir mehr als 80 Interoperabilitätstests erfolgreich bestanden und erfüllen die Zertifizierungsanforderungen von führenden VoIP-Systemen und Plattformen. Yealink arbeitet eng mit Partnern wie T-Mobile, Telefónica, Portugal Telecom und anderen führenden Telekommunikationsdienstleistern zusammen.

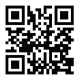

YEALINK(XIAMEN) NETWORK TECHNOLOGY CO.,LTD. Web: www.yealink.com Adresse: 309, 3th Floor, No.16, Yun Ding North Road, Huli District, Xiamen City, Fujian, P.R. China Copyright©2017 YEALINK(XIAMEN) NETWORK TECHNOLOGY CO.,LTD. Alle Rechte vorbehalten.

### **Packaging Contents Contenido de la caja**

**En la caja del W52P se incluyen los siguientes artículos:**

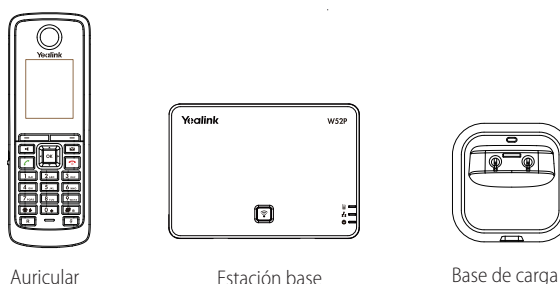

Yealink W<sub>52</sub> 囿

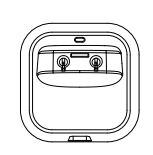

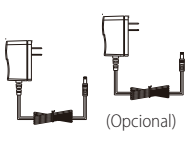

Dos alimentadores AC/DC

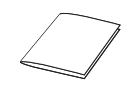

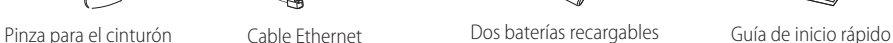

### **En la caja del W52H se incluyen los siguientes artículos:**

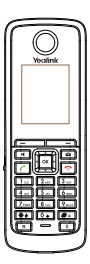

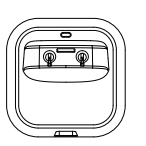

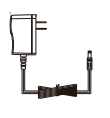

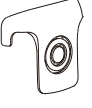

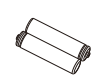

Auricular Base de carga Alimentador Pinza para el

cinturón

Dos baterías recargables

### **Assembling the Phone Montaje del teléfono**

- **1. Conecte la estación base a la red y la alimentación de una de las siguientes formas:**
	- **a. Opción Alimentador**

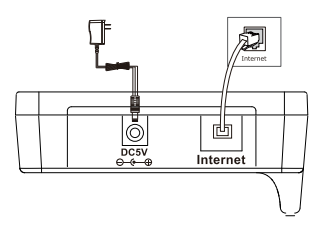

**b. Opción PoE (Power over Ethernet)**

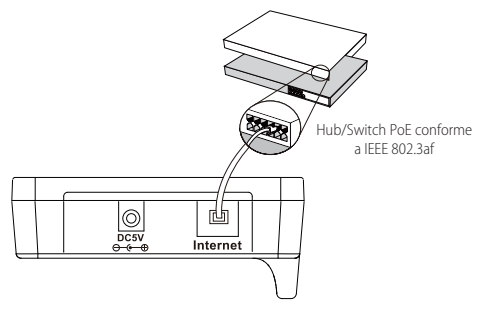

**2. Conecte la base de carga como se muestra a continuación:**

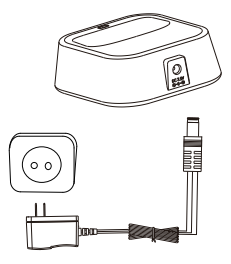

**3. Introduzca las baterías en el teléfono como se muestra a continuación:**

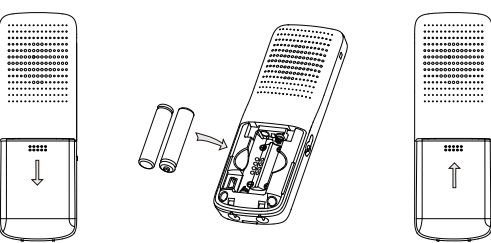

**4. Cargue el teléfono como se muestra a continuación:**

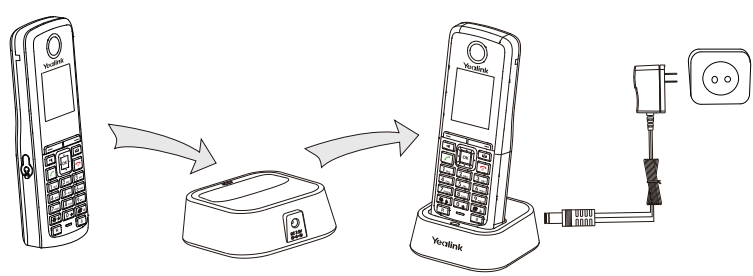

Nota: Utilice siempre el adaptador original de Yealink (5V/600mA). El uso de alimentadores de terceros puede causar daños irreparables en el equipo.

El estado de carga del teléfono se indica en la esquina superior derecha de la pantalla.

### **Primeros pasos**

### **Configuración de red**

Puede configurar la estación base para obtener los ajustes de red de las siguientes maneras:

- **DHCP:** La estación base intentará contactar con un servidor DHCP de su red para obtener los ajustes de red válidos, es decir, la dirección IP, la máscara de subred, la dirección de la puerta de enlace y la dirección DNS.
- **Estática:** Si la estación base no puede contactar con un servidor DHCP por alguna razón, deberá configurar manualmente la dirección IP, la máscara de subred, la puerta y la dirección de los DNS primario y secundario de la estación base.

### **Para configurar los parámetros de red de la estación base manualmente:**

- 1. Pulse la tecla **OK** para entrar en el menú principal y seleccione **Ajustes->Ajustes de sistema-> Red.**
- 2. Marque el PIN del sistema (por defecto: 0000) y pulse la tecla de función **Hecho**.
- 3. Seleccione **Estática** en el campo **Tipo de dirección IP**.
- 4. Introduzca los valores válidos en los campos **Dirección IP, Máscara de subred,puerta de enlace, DNS primario** y **DNS secundario.**
- 5. Pulse la tecla de función **Guardar** para aceptar el cambio.

Nota: Los ajustes incorrectos de la red pueden dar como resultado la inaccesibilidad del teléfono y tener influencia en el comportamiento de la red. Para más información sobre estos parámetros, contacte con su administrador de sistema.

### **Registro del teléfono**

El teléfono incluido en la caja del W52P ya está registrado en la estación base. El número interno del teléfono y el nombre aparecerán en la pantalla en reposo al encender el teléfono. Si el teléfono no está registrado previamente con la estación base, realice una de las siguientes acciones para registrarlo manualmente:

- Si la pantalla LCD del teléfono indica "Searching for Base", mantenga pulsado  $\lceil \widehat{\mathfrak{E}} \rceil$  en la estación base hasta que el primer LED parpadee. A continuación pulse la tecla **OK** para entrar en el menú principal y seleccione **Ajustes->Registro->Registrar inalámbrico** para registrar el teléfono.
- Si la pantalla LCD del teléfono indica "Press base page 2s then press OK", mantenga pulsado  $\lceil \widehat{\mathbb{F}} \rceil$ en la estación base hasta que el primer LED parpadee. A continuación pulse la tecla de función **OK** del teléfono.

### **Accesos directos**

Permiten tener un acceso rápido a ciertas funciones pulsando las teclas de acceso directo sin necesidad de desplazarse por el menú. Cuando el teléfono esté en reposo, puede pulsar los siguientes accesos directos predefinidos para acceder a algunas de las funciones más utilizadas:

- Pulse **para acceder al registro de llamadas.**
- Pulse para comprobar el estado de la línea.
- Pulse **para hacer una llamada interna.**
- Pulse <sub>para acceder al directorio.</sub>
- Pulse  $\left| \bullet \right|$  para bajar el volumen del tono de llamada.
- Pulse  $\blacktriangleright$  para subir el volumen del tono de llamada.

### **Basic Operations Acciones básicas**

### **Encender/apagar el teléfono**

### **Encender el teléfono, realice una de las siguientes acciones:**

- Mantenga pulsado **| •** Jhasta que la pantalla LCD se ilumine.
- Coloque el teléfono en la base de carga. El teléfono se encenderá automáticamente.

### **Apagar el teléfono:**

Mantenga pulsado  $\boxed{\bullet}$  de nuevo para apagar el teléfono.

### **Bloquear/desbloquear el teclado**

- $\bullet$  Mantenga pulsado  $\boxed{\# \bullet}$  para bloquear el teclado.
- Mantenga pulsado  $\boxed{\#_a}$  de nuevo para desbloquear el teclado.

### **Activar/desactivar el modo silencio**

- Mantenga pulsado **| \* •** para activar el modo silencio.
- Mantenga pulsado **[ \* >** para desactivar el modo silencio.

### **Handset Settings Ajustes del teléfono**

### **Nombre del teléfono**

### **Cambiar el nombre del teléfono:**

- 1. Pulse la tecla **OK** para entrar en el menú principal y seleccione **Ajustes->Nombre de inalámbrico**.
- 2. Edite el valor actual del campo **Renombrar**.
- 3. Pulse la tecla de función **Guardar** para aceptar el cambio.

### **Control de volumen**

- Pulse  $\lceil \cdot \rceil$ o  $\lceil \cdot \rceil$  durante la llamada para ajustar el volumen del dispositivo de audio en uso actualmente.
- Pulse  $\vert \cdot \vert$ o $\vert \cdot \vert$ cuando el teléfono esté en reposo para ajustar el volumen del timbre.

### **Tonos de llamada**

- 1. Pulse la tecla **OK** para entrar en el menú principal y seleccione **Ajustes->Audio->Tonos-> Melodías.**
- 2. Pulse  $\Box$  o  $\Box$  para seleccionar la opción **Llamada Intercom** o la línea deseada.
- 3. Pulse | ◄ |o | ► | para seleccionar el tono de timbre deseado.
- 4. Pulse la tecla de función **Guardar** para aceptar el cambio.

### **Directorio local**

### **Añadir un contacto:**

- 1. Pulse la tecla **OK** para entrar en el menú principal y seleccione **Directorio**.
- 2. Pulse la tecla de función **Opciones** y seleccione **Nuevo Contacto**.
- 3. Introduzca los valores deseados en los campos **Nombre, Número** y **Móvil.**
- 4. Pulse la tecla de función **Guardar** para aceptar el cambio.

### **Editar un contacto:**

- 1. Pulse la tecla **OK** para entrar en el menú principal y seleccione **Directorio**.
- 2. Pulse  $\Box$  o  $\Box$  para seleccionar la entrada deseada.
- 3. Pulse la tecla de función **Opciones** y seleccione **Editar**.
- 4. Edite los valores de los campos **Nombre, Número** y **Móvil.**
- 5. Pulse la tecla de función **Guardar** para aplicar el cambio.

#### **Eliminar un contacto:**

- 1. Pulse la tecla **OK** para entrar en el menú principal y seleccione **Directorio**.
- 2. Pulse  $\left( \bullet \right)$  o  $\left( \bullet \right)$  para seleccionar la entrada deseada.
- 3. Pulse la tecla de función **Opciones** y seleccione **Eliminar**para eliminar la entrada seleccionada.

### **Asignar un número de marcación rápida:**

- 1. Pulse la tecla **OK** para entrar en el menú principal y seleccione **Ajustes->Teléfono->Marcación rápida**.
- 2. Pulse o para seleccionar la tecla de marcación rápida deseada y pulse la tecla de función **Asignar**.
- 3. Pulse  $\bigcirc$  o  $\bigcirc$  para seleccionar la entrada deseada y pulse la tecla de función **OK**.

Si están guardados el número de oficina y el número de móvil, pulse  $\Box$ o  $\Box$  para seleccionar el número deseado y pulse la tecla de función **OK** de nuevo.

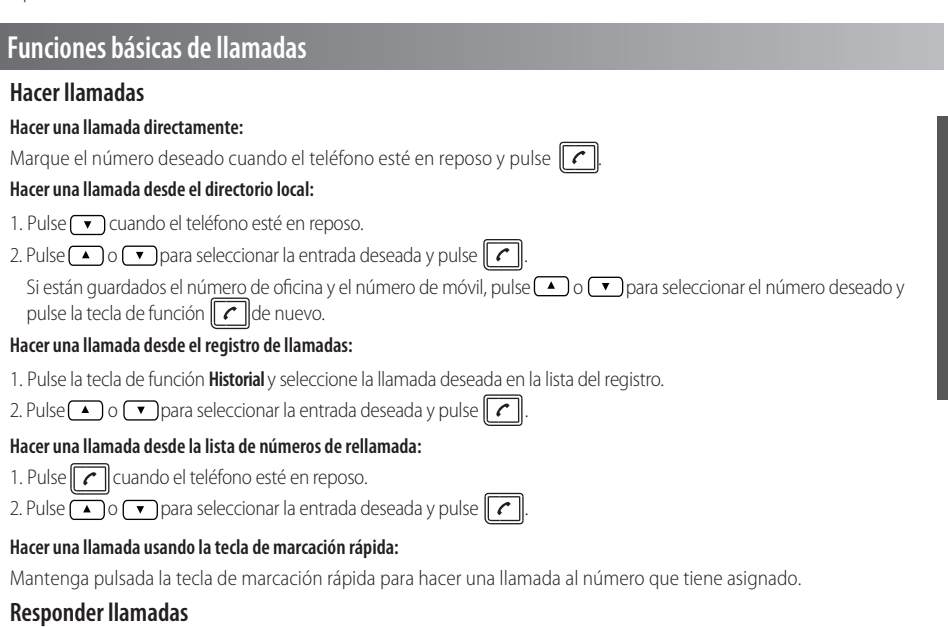

**Para responder una llamada, realice una de las siguientes acciones:**

- Pulse la tecla de función **Aceptar**.
- $\bullet$  Pulse  $\Box$ .
- Pulse $\lceil \cdot \rceil$ .

Nota: Puede ignorar una llamada entrante pulsando la tecla de función **Silencio** o rechazar una llamada entrante pulsando .

### **Finalizar llamadas**

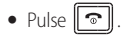

**E S P**

**O**

### **Silenciar la llamada**

- Pulse **d** durante una llamada para silenciarla.
- Pulse  $\boxed{\bullet}$  de nuevo para activar el sonido.

### **Llamada en espera y reanudación de llamadas**

### **Poner una llamada en espera:**

Pulse la tecla de función **Opciones** durante una llamada y seleccione **Retener**.

### **Para reanudar la llamada, ejecute una de las siguientes acciones:**

- Si hay solamente una llamada en espera, pulse la tecla de función **Reanudar**.
- Si hay dos llamadas en espera, pulse la tecla de función **Reanudar** para reanudar la llamada y pulse la tecla de función **Alternar** para alternar entre las dos llamadas.

### **Transferencia de llamadas**

Puede transferir una llamada de las formas siguientes:

### **Transferencia ciega**

- 1. Pulse la tecla de función **Opciones** durante una llamada y seleccione **Transferir**.
- 2. Marque el número al que quiere transferir la llamada.
- 3. Pulse la tecla de función **Transferir**.

### **Transferencia semi atendida**

- 1. Pulse la tecla de función **Opciones** durante la llamada y seleccione **Transferir**.
- 2. Marque el número al que quiere transferir la llamada.
- 3. Pulse  $\|$   $\subset$   $\|$  para marcar.
- 4. Cuando escuche el tono de llamada, pulse la tecla de función **Transferir**.

### **Transferencia atendida**

- 1. Pulse la tecla de función **Opciones** durante la llamada y seleccione **Transferir**.
- 2. Marque el número al que quiere transferir la llamada.
- 3. Pulse $\lfloor \mathcal{C} \rfloor$  para marcar.
- 4. Pulse la tecla de función **Transferir** cuando respondan a la llamada.

### **Desvío de llamadas**

### **Habilitar la función de desvío de llamadas en una línea específica:**

- 1. Pulse la tecla **OK** para entrar en el menú principal y seleccione **Ajustes de llamada -> Desvío de llamada.**.
- 2. Pulse  $\Box$  o  $\Box$  para seleccionar la línea deseada y pulse la tecla de función **OK**.
- 3. Pulse  $\Box$  o  $\Box$  para seleccionar el tipo de desvío deseado y pulse la tecla de función **OK**.

**Siempre----**Las llamadas entrantes se desvían inmediatamente.

**Ocupado----**Las llamadas entrantes se desvían cuando el teléfono está ocupado.

**No responde ----**Las llamadas entrantes se desvían si no se responde tras un periodo de tiempo.

- 4. Seleccione **Habilitado** en el campo **Estado.**
- 5. Marque el número al que quiere desviar las llamadas entrantes en el campo **en blanco**.
- 6. Pulse  $| \cdot |$ o $| \cdot |$ para seleccionar el tiempo de tono para desviar la llamada (solo para desvío sin respuesta) en el campo **Después de tono**.
- 7. Pulse la tecla de función **Guardar** para aceptar el cambio.

### **Instrucciones de seguridad**

### **Conserve estas instrucciones. ¡Lea estas instrucciones de seguridad antes de usar el dispositivo!**

Lea detenidamente las siguientes instrucciones de seguridad antes de usar el producto para reducir el riesgo de incendio, lesiones personales y daños materiales.

### **Requisitos ambientales**

- Coloque el producto sobre una superficie estable, nivelada y antideslizante.
- No coloque el producto cerca de fuentes de calor, bajo la luz del sol directa ni cerca de aparatos domésticos con campos magnéticos o electromagnéticos intensos, como hornos microondas o neveras.
- No permita que el producto entre en contacto con agua, polvo ni agentes químicos.
- Proteja el producto de líquidos o vapores agresivos.
- No coloque el dispositivo encima o cerca de objetos inflamables o vulnerables al fuego, como materiales hechos de goma.
- No instale el producto en habitaciones con humedad elevada, como cuartos de baño, salas de lavandería o sótanos húmedos.

### **Notas de seguridad durante el funcionamiento**

- Utilice solo piezas de respuesto y accesorios suministrados o autorizados por Yealink. No se puedegarantizar el funcionamiento de piezas no autorizadas.
- No coloque objetos pesados sobre el teléfono ni la estación base para evitar daños o deformaciones causados por el peso.
- No abra usted mismo el teléfono ni la estación base para repararlos, ya que podría verse expuesto a tensiones elevadas. Solicite que todas las reparaciones las realice personal de mantenimiento autorizado.
- No permita que los niños utilicen el dispositivo sin supervisión.
- Mantenga todos los accesorios pequeños contenidos en el producto fuera del alcance de los niños pequeños para evitar asfixia accidental.
- Asegúrese de tener las manos completamente secas antes de enchufar o desenchufar los cables.
- No se acerque el teléfono a la oreja cuando el altavoz esté activado o cuando suene el timbre ya que el volumen puede estar muy alto, lo que podría resultar perjudicial para el oído.
- Durante las tormentas, deje de utilizar el producto y desconéctelo de la alimentación eléctrica para evitar el impacto de rayos.
- Si deja el dispositivo sin usar durante mucho tiempo, desconecte la estación base de la alimentación eléctrica y desenchufe la clavija eléctrica.
- Si sale humo del dispositivo o ruidos u olores anormales, desconecte el dispositivo de la alimentación eléctrica y desenchufe la clavija eléctrica inmediatamente.
- Retire el cable eléctrico de la toma estirando suavemente del alimentador, no del cable.

### **Información relativa a la batería: Precauciones la batería**

- No sumerja la batería en agua, ya que podría cortocircuitar y dañar la batería.
- No exponga la batería a llamas ni deje la batería donde pueda estar sometida a temperaturas muy elevadas, ya que podría provocar que la batería explotara.
- Apague el teléfono antes de retirar la batería.
- No intente usar la batería de alimentación de otros dispositivos con este teléfono.
- No abra ni corte la batería ya que los electrolitos liberados son corrosivos y podrían causarle daños en los ojos o en la piel.
- Utilice únicamente el paquete de baterías recargables suministrado con el teléfono o los paquetes de baterías recargables recomendados explícitamente por Yealink.
- Nunca elimine las baterías defectuosas o agotadas con los residuos urbanos. Devuelva las baterías viejas al proveedor de las baterías, a un distribuidor de baterías autorizado o una instalación de recogida designada.

Baterías: Asegúrese de que las baterías estén colocadas en la posición correcta. Este teléfono utiliza únicamente baterías recargables.

Información obligatoria según la normativa sobre dispositivos con baterías. Precaución: Riesgo de explosión en caso de sustitución de la batería por una de tipo incorrecto. Elimine las baterías de acuerdo con las instrucciones.

### **Consejos de limpieza**

- Antes de limpiar la estación base, deje de usarla y desconéctela de la alimentación eléctrica.
- Retire la batería antes de limpiar el teléfono para reducir el riesgo de descargas eléctricas.
- Limpie el producto únicamente con un trapo ligeramente húmedo y antiestático.
- Mantenga el enchufe eléctrico limpio y seco. Si usa un enchufe eléctrico sucio o húmedo podría provocar una descarga eléctrica y otros peligros.

### **RECICLAJE AMBIENTAL**

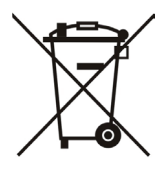

### **Nunca deseche el equipo con los residuos domésticos**

Pregunte en su ayuntamiento cómo desecharlo de forma respetuosa con el medio ambiente. Se debe reciclar la caja de cartón, el embalaje de plástico y los componentes en conformidad con la normativa de reciclaje vigente en su país.

### **Respete siempre la normativa vigente**

En caso de incumplirla, podría ser multado o procesado en cumplimiento de la ley. El cubo de basura tachado que aparece en el producto indica que debe llevarse a un centro de eliminación de residuos especiales y debe tratarse por separado de los residuos urbanos al final de su vida útil.

Dirección: 309, 3th Floor, No.16, Yun Ding North Road, Huli District, Xiamen City, Fujian, R.P. China

Tel: +86-592-5702000 Fax: +86-592-5702455

# Yealink

## $\epsilon$ **Declaración de conformidad**

Declarante:

YEALINK(XIAMEN) NETWORK TECHNOLOGY CO.,LTD, Dirección: 309, 3th Floor, No.16, Yun Ding North Road, Huli District, Xiamen City, Fujian, R.P. China

Fecha de CE: 2017.07.17

Declara que el producto **Tipo:** Teléfono IP DECT **Modelo:** W52P/W52H

cumple con los requisitos esenciales y cualesquiera otras disposiciones aplicables o exigibles de la directivas CE **Directiva**: Directiva de equipos de radio 2014/53 / UE

La presunción de conformidad con los requerimientos esenciales se establece en base a los siguientes estándares:

Artículo 3.1a: Protección de la salud y seguridad del usuario Seguridad: EN 60950-1:2006+A11:2009+A1:2010+A12:2011+A2:2013 SAR: EN62479:2010 Artículo 3.1b: Requisito de protección frente a compatibilidades electromagnéticas

EMC: ETSI EN 301489-1 V2.2.0 & ETSI EN 301489-6 V2.2.0

Artículo 3.2: Uso efectivo del espectro de radio Radio: FTSI EN 301406 V2.2.2.

Directiva 2011/65/UE del Parlamento Europeo y del Consejo de 8 de junio de 2011 sobre restricciones a la utilización de determinadas sustancias peligrosas en aparatos eléctricos y electrónicos (RoHS)

Directiva 2002/96/UE del Parlamento Europe y del Consejo de 27.01.2003 sobre residuos de aparatos eléctricos y electrónicos (RAEE)

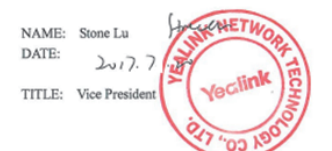

YEALINK (EUROPE) NETWORK TECHNOLOGY B.V. Address: Strawinskylaan 3127, Atrium Building, 8th floor, 1077ZX Amsterdam, the Netherlands Telephone: +31(0)646111373 Email: EUROPE@Yealink.com

Dirección: 309, 3th Floor, No.16, Yun Ding North Road, Huli District, Xiamen City, Fujian, R.P. China

Tel: +86-592-5702000 Fax: +86-592-5702455

#### **Acerca de nosotros**

Fundada en 2001, Yealink, proveedor líder de soluciones de comunicación IP y teléfonos VoIP, se ha centrado durante más de una década en productos VoIP caracterizados por su fiable calidad, fácil instalación y precio asequible. Hoy, clientes de más de 140 países confían en Yealink como columna vertebral de sus colaboraciones globales para ampliar el valor de las comunicaciones en red.

#### **Más acerca de Yealink**

Desde 2001, Yealink ha seguido desarrollando terminales de comunicación VoIP de alta tecnología, entre ellos los teléfonos IP con vídeo, teléfonos IP y teléfonos USB. Con su mercado mundial en más de 140 países, la empresa también ha establecido una red de servicios internacional de primera clase.

Nuestras prioridades son la calidad, la funcionalidad, la facilidad de uso, el soporte al cliente y los precios competitivos. El gran equipo de I+D en VoIP de Yealink, talentoso y con una gran experiencia, está completamente comprometido en la búsqueda de la excelencia para proporcionar nuevas soluciones de futuro en este sector en rápida evolución.

Hasta la fecha, hemos superado más de 80 pruebas de interoperabilidad y cumplimos los requisitos de certificación establecidos por el sistema y las plataformas VoIP líderes. Yealink trabaja en estrecha asociación con T-Mobile, Telefónica, Portugal Telecom y otros proveedores de servicios de telecomunicación líderes.

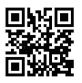

YEALINK(XIAMEN) NETWORK TECHNOLOGY CO.,LTD. Página web: www.yealink.com Dirección: 309, 3th Floor, No.16, Yun Ding North Road, Huli District, Xiamen City, Fujian, P.R. China Derechos de autor©2017YEALINK(XIAMEN) NETWORK TECHNOLOGY CO.,LTD.Todos los

### **Packaging Contents Contenu de la boîte**

**Les articles suivants sont inclus dans l'ensemble W52P :**

Yealink

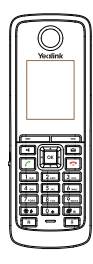

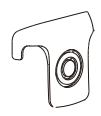

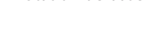

囿

**W52** 

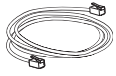

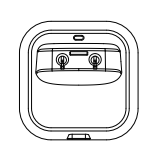

Combiné Station de base Socle chargeur

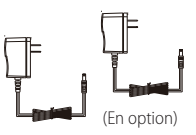

Deux adaptateurs d'alimentation

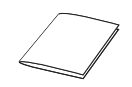

Clip de ceinture Câble Ethernet Deux batteries rechargeables Guide de démarrage rapide

**Les articles suivants sont inclus dans l'ensemble W52H :**

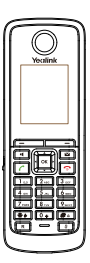

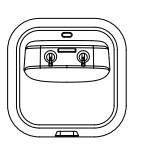

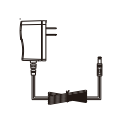

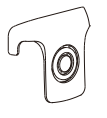

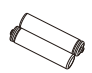

Combiné Socle chargeur Adaptateur secteur Clip de ceinture Deux batteries

rechargeables

### **Montage du téléphone**

- **1. Procédez à la connexion au réseau et à l'alimentation électrique de la station de base d'une des façons suivantes, comme montré ci-dessous :**
	- **a. Option Alimentation secteur**

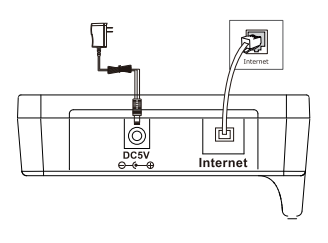

**b. Option PoE (Power over Ethernet)**

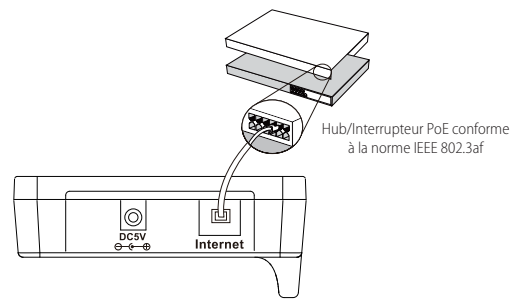

**2. Connectez le socle chargeur comme montré ci-dessous :**

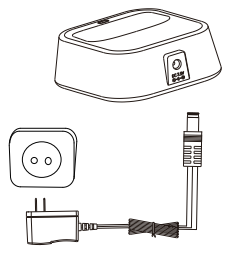

**3. Insérez les piles dans le combiné, comme montré ci-dessous :**

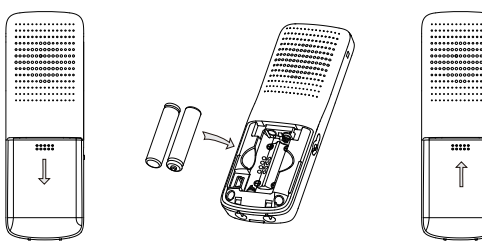

**4. Chargez le combiné, comme montré ci-dessous :**

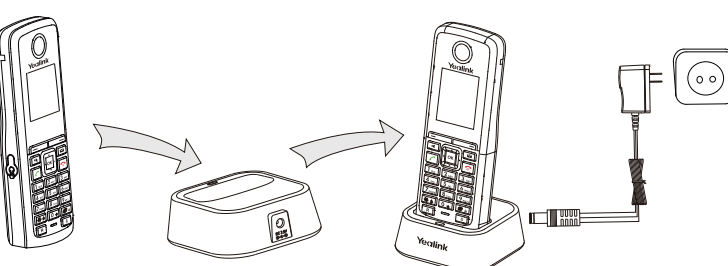

 Remarque : Le téléphone IP doit seulement être utilisé avec l'alimentation Yealink (5V/600mA) d'origine. L'utilisation d' un adaptateur secteur tiers peut endommager le téléphone. Le niveau de charge du combiné est indiqué dans le coin supérieur droit de l'écran LCD.

### **Démarrer**

### **Paramètres du réseau**

Vous pouvez configurer la station de base et obtenir les paramètres de réseau de la façon suivante :

- **DHCP:** Par défaut, la station de base essaie de contacter un serveur DHCP de votre réseau pour obtenir les bons paramètres de réseau, par exemple l'adresse IP, le masque de sous-réseau, l'adresse de passerelle et l'adresse DNS.
- **Statique:** Si la station de base ne peut pas entrer en contact avec un serveur DHCP, pour une raison ou une autre, vous devrez configurer manuellement l'adresse IP, le masque de sous-réseau, l'adresse de passerelle, l'adresse DNS primaire et l'adresse DNS secondaire.

#### **Pour configurer manuellement les paramètres réseau de la station de base :**

- 1. Appuyez sur le bouton **OK** pour entrer dans le menu principal et sélectionnez **Settings ->System Settings-> Network**.
- 2. Saisissez le code PIN (par défaut : 0000), et appuyez sur la touche de fonction **Done**.
- 3. Sélectionner **Static** dans le champ **IP Address Type**.
- 4. Saisissez les valeurs correctes dans les champs **IP Address, Subnet Mask, Default Gateway, Primary DNS** et **Secondary DNS**.
- 5. Appuyez sur la touche de fonction **Save** pour accepter la modification.

Remarque : Des paramètres de réseau erronés peuvent faire échouer l'accessibilité de votre téléphone et avoir un impact sur la performance du réseau. Pour plus d'informations sur ces paramètres, contactez votre administrateur système.

### **Enregistrement du combiné**

Le combiné inclus dans l'ensemble W52P est préenregistré sur sa station de base. Le numéro interne du combiné et son nom s'affichent sur l'écran après avoir mis le combiné sous tension. Si votre combiné n'est pas préenregistré sur la station de base, faites une des manipulations suivantes pour l'enregistrer manuellement :

- Si l'écran LCD de votre combiné affiche « Searching for base », maintenez enfoncée la touche  $\lceil \widehat{\epsilon} \rceil$  de la base jusqu'à ce que le premier témoin lumineux clignote. Ensuite, appuyez sur la touche **OK** pour entrer dans le menu principal et sélectionnez **Settings ->Registration->Register Handset** pour enregistrer le combiné.
- Si l'écran LCD de votre combiné affiche « Press base page 2s then press OK », maintenez enfoncée la touche  $\lceil \widehat{\mathcal{R}} \rceil$  de la base jusqu'à ce que le premier témoin lumineux clignote. Ensuite, appuyez sur la touche **OK** du combiné.

### **Raccourcis**

En vous servant des touches de raccourci, vous pourrez accéder rapidement aux fonctionnalités voulues sans devoir faire défiler le menu. Vous pouvez appuyer sur les raccourcis prédéfinis suivants pour accéder à certaines des fonctionnalités de votre combiné fréquemment utilisées quand le combiné est inactif :

- $\bullet$  Appuyez sur  $\boxed{\leftarrow}$  pour accéder à l'historique des appels.
- Appuyez sur  $\boxed{\phantom{a}}$  pour vérifier le statut de la ligne.
- Appuyez sur **A** pour passer un appel interne.
- Appuyez sur v pour accéder au répertoire.
- $\bullet$  Appuyez sur  $\blacktriangleleft$  pour diminuer le volume de la sonnerie.
- $\bullet$  Appuyez sur  $\triangleright$  pour augmenter le volume de la sonnerie.

### **Basic Operations Fonctions élémentaires**

### **Allumer/éteindre le combiné**

### **Pour allumer le combiné, effectuez l'une des actions suivantes :**

- Appuyez longuement sur **e**] enfoncée jusqu'à ce que l'écran LCD s'allume.
- Placez le combiné sur le socle chargeur. Le combiné s'allumera automatiquement.

### **Pour éteindre le combiné :**

Maintenez de nouveau la touche santien enfoncée pour éteindre le combiné.

### **Verrouiller/déverrouiller le clavier**

- Appuyez longuement sur **# a** pour verrouiller le clavier.
- Appuyez longuement sur  $\boxed{H \bullet}$  à nouveau pour déverrouiller le clavier.

### **Activer/désactiver le mode silencieux**

- Appuyez longuement sur pour activer le mode silencieux.
- Appuyez longuement sur  $\left[\frac{*}{1} \cdot \right]$  à nouveau pour désactiver le mode silencieux.

### **Handset Settings Réglages du combiné**

### **Nom du combiné**

### **Pour renommer le combiné :**

- 1. Appuyez sur la touche **OK** pour accéder au menu principal et sélectionnez l'option **Settings->Handset Name**.
- 2. Modifiez le nom actuel dans le champ **Rename**.

3. Appuyez sur la touche de fonction **Save** pour accepter la modification.

### **Réglage du volume**

- Appuyez sur  $\vert \cdot \vert$  ou  $\vert \cdot \vert$  sur durant un appel pour ajuster le volume de l'appareil audio utilisé.
- Appuyez sur  $\vert \cdot \vert$ ou  $\vert \cdot \vert$  lorsque le téléphone est inactif pour régler le volume de la sonnerie.

### **Tonalités**

- 1. Appuyez sur la touche **OK** pour entrer dans le menu principal et sélectionnez **Settings ->Audio->Ring Tones-> Melodies**.
- 2. Appuyez sur ou  $\boxed{\bullet}$  sur  $\boxed{\bullet}$  pour sélectionner l'option **Intercom Call** ou la ligne souhaitée.
- 3. Appuyez sur | ⊲ | ou | ► | pour sélectionner la sonnerie choisie.
- 4. Appuyez sur la touche de fonction **Save** pour accepter la modification.

### **Répertoire local**

### **Pour ajouter un contact :**

- 1. Appuyez sur la touche **OK** pour entrer dans le menu principal et sélectionnez Directory.
- 2. Appuyez sur la touche **Options** et sélectionnez **New Contact**.
- 3. Introduisez les valeurs désirées dans les champs : le nom sous **Name**, le numéro de fixe sous **Number** et le numéro de portable sous **Mobile**.
- 4. Appuyez sur la touche de fonction **Save** pour accepter la modification.

### **Pour modifier un contact :**

- 1. Appuyez sur la touche **OK** pour entrer dans le menu principal et sélectionnez **Directory**.
- 2. Appuyez sur  $\Box$  ou sur  $\Box$  pour sélectionner l'entrée désirée.

**IS**

- 3. Appuyez sur la touche **Options** et sélectionnez l'option Edit.
- 4. Modifiez les noms, numéros de fixe et de portable dans les champs **Name**, **Number** et **Mobile**.
- 5. Appuyez sur la touche de fonction **Save** pour accepter la modification.

#### **Pour supprimer un contact :**

- 1. Appuyez sur la touche **OK** pour entrer dans le menu principal et sélectionnez **Directory**.
- 2. Appuyez sur  $\bullet$  ou sur  $\bullet$  pour sélectionner l'entrée désirée.
- 3. Appuyez sur la touche **Options** et sélectionnez l'option **Delete** pour effacer l'entrée sélectionnée.

### **Pour attribuer un numéro d'appel rapide :**

- 1. Appuyez sur le touche **OK** pour accéder au menu principal et sélectionnez l'option **Settings->Telephony->Speed Dial**.
- 2. Appuyez sur  $\left(\begin{matrix}\bullet\end{matrix}\right)$  ou sur  $\left(\begin{matrix}\bullet\end{matrix}\right)$  pour sélectionner la touche d'appel rapide souhaitée et appuyez sur la touche **Assign**.
- 3. Appuyez sur  $\bullet$  ou sur  $\bullet$  pour sélectionner l'entrée souhaitée et appuyez sur la touche **OK**.

Si le numéro de téléphone du bureau et le numéro du portable sont tous les deux enregistrés, appuyez sur  $\Box$  ou sur **v** pour sélectionner le numéro souhaité et appuyez à nouveau sur la touche OK.

### **Basic Call Features Fonctions d'appel de base**

### **Passer des appels**

#### **Pour passer directement un appel :**

Saisissez le numéro souhaité lorsque le combiné est inactif et appuyez sur  $\|\zeta\|$ 

#### **Pour passer un appel depuis le répertoire local :**

- 1. Appuyez sur  $\bullet$  lorsque le combiné est inactif.
- 2. Appuyez sur  $\Box$  ou sur  $\Box$  pour sélectionner l'entrée souhaitée et appuyez sur  $\Vert$   $\cap$   $\Vert$ .

Si le numéro de téléphone du bureau et le numéro du portable sont tous les deux enregistrés, appuyez sur  $\Box$  ou sur

 $\boxed{\cdot}$  pour sélectionner le numéro souhaité et appuyez encore une fois sur  $\boxed{\cdot}$ .

### **Pour passer un appel depuis l'historique des appels :**

- 1. Appuyez sur la touche **History** et sélectionnez la liste d'historique des appels souhaitée.
- 2. Appuyez sur  $\Box$  ou sur  $\Box$  pour sélectionner l'entrée souhaitée et appuyez sur  $\Box$ .

### **Passer un appel depuis la liste de rappel :**

- 1. Appuyez sur **c** lorsque le combiné est inactif.
- 2. Appuyez sur  $\begin{array}{|c|c|c|c|c|}\hline \textbf{a} & \textbf{0} & \textbf{0} & \textbf{0} & \textbf{0} & \textbf{0} & \textbf{0} \end{array}$  pour sélectionner l'entrée souhaitée et appuyez sur  $\begin{array}{|c|c|c|}\hline \textbf{c} & \textbf{0} & \textbf{0} & \textbf{0} & \textbf{0} & \textbf{0} & \textbf{0} & \textbf{0} \end{array}$

### **Passer un appel en utilisant la touche de numérotation rapide :**

Appuyez longuement sur la touche de numérotation rapide pour passer un appel vers le numéro qui y est affecté.

### **Répondre aux appels**

### **Pour répondre à un appel, effectuez l'une des procédures suivantes :**

- Appuyez sur la touche **Accept**.
- Appuyez sur $\boxed{1}$ .
- Appuyez sur $\sqrt{c}$ .

 $\text{sur} \| \bm{\cdot} \|$  . Remarque : Vous pouvez ignorer un appel entrant en appuyant sur la touche **Silence** ou rejeter un appel entrant en appuyant

### **Mettre fin aux appels**

• Appuyez sur  $\lfloor \cdot \cdot \rfloor$ .

### **Mettre l'appel en sourdine**

- Appuyez sur  $\boxed{\bullet}$  durant un appel pour couper le micro.
- Appuyez sur  $\boxed{\ast}$  à nouveau pour activer le son de l'appel.

### **Mise en attente et reprise d'un appel**

### **Mettre un appel en attente :**

Appuyez sur la touche Options durant un appel et choisissez l'option **Hold**.

### **Pour reprendre l'appel, suivez l'une de ces actions :**

- S'il n'y a qu'un seul appel en attente, appuyez sur la touche de fonction **Resume**.
- S'il y a deux appels en attente, appuyez sur la touche **Resume** pour reprendre l'appel en cours et appuyez sur la touche **Swap** pour passer d'un appel à l'autre.

### **Transfert d'appel**

Vous pouvez transférer un appel d'une des façons suivantes :

### **Transfert sans préavis**

- 1. Appuyez sur la touche **Options** durant un appel et sélectionnez l'option **Blind Transfer**.
- 2. Saisissez le numéro vers lequel vous voulez transférer l'appel.
- 3. Appuyez sur la touche de fonction **Transfer**.

### **Transfert semi-privé**

- 1. Appuyez sur la touche **Options** Durant un appel et sélectionnez l'option **Transfer**.
- 2. Saisissez le numéro vers lequel vous voulez transférer l'appel.
- 3. Appuyez sur  $\|\mathcal{L}\|$  pour composer un numéro.
- 4. Appuyez sur la touche de fonction **Transfer** lorsque vous entendez la tonalité de retour.

### **Transfert supervisé**

- 1. Appuyez sur la touche **Options** Durant un appel et sélectionnez l'option **Transfer**.
- 2. Saisissez le numéro vers lequel vous voulez transférer l'appel.
- 3. Appuyez sur  $\|\rightleftarrow\|$ pour composer un numéro.
- 4. Appuyez sur la touche **Transfer** après que le destinataire ait répondu à l'appel.

### **Renvoyer un appel**

### **Pour activer la fonction de renvoi d'appel sur une ligne en particulier :**

- 1. Appuyez sur la touche **OK** pour entrer dans le menu principal et sélectionnez l'option **Call Features->Call Forward**.
- 2. Appuyez sur  $\left(\rightarrow\right)$  ou sur  $\left(\rightarrow\right)$  pour sélectionner la ligne souhaitée, puis appuyez sur la touche **OK**.
- 3. Appuyez sur  $\bullet$  ou sur  $\bullet$  pour sélectionner le type de renvoi souhaité puis appuyez sur la touche **OK**.

**Always----**Les appels entrants sont immédiatement transférés.

**Busy----**Les appels entrants sont transférés quand l'appareil est déjà occupé.

**No Answer----**Les appels entrants qui restent sans transférés pendant un certain temps sont renvoyés.

- 4. Sélectionnez l'option **Enabled** dans le champ **Status**.
- 5. Saisissez le numéro vers lequel vous souhaitez renvoyer les appels entrants dans le champ **Target**.
- 6. Appuyez sur  $\vert \cdot \vert$ ou sur  $\vert \cdot \vert$ pour sélectionner la durée de sonnerie désirée avant le renvoi de l'appel (uniquement dans le cas de renvoi d'appel sans réponse) dans le champ **After Ring Time**.
- 7. Appuyez sur la touche de fonction **Save** pour accepter la modification.

### **Gardez ces instructions. Lisez ces consignes de sécurité avant utilisation de l'appareil !**

Afin de réduire le risque d'incendie, de blessures graves et de dommages matériels, lisez les consignes de sécurité suivantes soigneusement avant d'utiliser le produit.

### **Exigences environnementales**

- acez le produit sur une surface stable, plate et antidérapante.
- Ne placez pas le produit près d'une source de chaleur, sous la lumière directe du soleil ou près de tout appareil électroménager produisant un champ magnétique ou électromagnétique puissant, tel qu'un micro-ondes ou un réfrigérateur.
- Veillez à ce que le produit n'entre pas en contact avec de l'eau, de la poussière ou des produits chimiques.
- Protégez le produit des liquides et vapeurs agressives.
- Ne placez pas l'appareil sur ou à proximité de tout objet inflammable ou vulnérable au feu, comme des matériaux en caoutchouc.
- N'installez pas le produit dans une pièce trop humide, comme une salle de bain, une buanderie ou une cave humide.

### **∠***Consignes d'utilisation*

- Utilisez uniquement les pièces de rechange et les accessoires fournis ou autorisés par Yealink. Le bon fonctionnement de pièces non autorisées ne peut être garanti.
- Ne placez pas d'objets lourds sur le combiné ou la station de base, au risque de les endommager et de les déformer.
- N'ouvrez pas le combiné ou la station de base vous-même pour les réparer, vous risqueriez de vous exposer à de hautes tensions. Faites effectuer toutes les réparations par un technicien d'entretien agréé.
- Ne laissez pas un enfant utiliser le produit sans surveillance.
- Les petits accessoires contenus dans votre produit sont à tenir à l'écart des enfants qui pourraient les avaler accidentellement.
- Avant de brancher ou de débrancher tout câble, assurez-vous que vos mains sont complètement sèches.
- Ne tenez pas le combiné contre votre oreille lorsque le haut-parleur est activé ou que le téléphone sonne, car le volume risque d'être très élevé et d'endommager votre ouïe.
- En cas d'orage, n'utilisez pas le produit et débranchez-le de son alimentation pour le protéger de la foudre.
- Si le produit doit rester inutilisé pendant une longue période, débranchez la station de base de son alimentation et débranchez l'adaptateur d'alimentation.
- Si le produit émet de la fumée, des odeurs ou des bruits anormaux, débranchez le produit de son alimentation et débranchez immédiatement l'adaptateur d'alimentation.
- Pour débrancher le cordon d'alimentation, tirez délicatement sur l'adaptateur, et non sur le cordon lui-même.

### **Précautions relatives à la batterie**

- N'immergez pas la batterie dans l'eau, vous risqueriez de la court-circuiter et de l'endommager.
- N'exposez pas la batterie à une flamme nue et ne la laissez pas à un endroit où elle pourrait être soumise à des températures extrêmement élevées, qui risquerait d'entraîner son explosion.
- Éteignez le combiné avant de retirer la batterie.
- N'essayez pas d'utiliser la batterie pour alimenter tout autre appareil que ce combiné.
- N'essayez pas d'ouvrir ou d'abîmer la batterie, les électrolytes qu'elle contient sont corrosifs et risquent de causer des lésions aux yeux ou sur la peau.
- Utilisez uniquement l'accumulateur rechargeable fourni avec le combiné ou un accumulateur expressément recommandé par Yealink.
- Les batteries défectueuses ou épuisées ne doivent jamais être traitées comme des déchets ménagers. Renvoyez les batteries usagées à leur fournisseur, à un vendeur de batteries agréé ou à un point de collecte désigné.

### **Conseils de nettoyage**

- Avant de nettoyer la station de base, éteignez-la et débranchez son cordon d'alimentation.
- Retirez la batterie avant de nettoyer le combiné afin de réduire le risque d'électrocution.
- Nettoyez uniquement votre produit à l'aide d'un chiffon antistatique légèrement humidifié.
- Maintenez la prise d'alimentation propre et sèche. Une prise sale ou humide peut causer des chocs électriques et autres dangers.

### **A RECYCLAGE ENVIRONNEMENTAL**

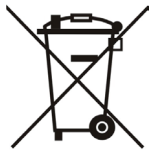

### **Ne jetez pas cet appareil avec les déchets ménagers**

Contactez vos collectivités locales pour savoir comment l'éliminer de façon écologique. La boîte en carton, l'emballage en plastique et les composants de l'appareil peuvent être recyclés conformément à la réglementation en vigueur dans votre pays.

### **Respectez toujours la réglementation en vigueur**

Les personnes qui l'enfreignent sont passibles de poursuites judiciaires. Le symbole de poubelle barrée apposé sur l'appareil signifie que lorsque celui-ci a atteint sa fin de vie utile, il doit être amené à un centre de traitement des déchets spécial et traité séparément des déchets ménagers ordinaires.

Batteries : Assurez-vous que la batterie est installée dans la bonne position. Ce téléphone utilise uniquement des batteries rechargeables.

Informations obligatoires conformément à la réglementation sur les dispositifs à batterie. Avertissement : Risque d'explosion si la batterie est remplacée par une batterie du mauvais type. Éliminez les batteries conformément aux instructions.

Adresse: 309, 3th Floor, No.16, Yun Ding North Road, Huli District, Xiamen City, Fujian, P.R. Chine

Téléphone: +86-592-5702000 Fax: +86-592-5702455

# Yealink

## $\epsilon$ **Déclaration de conformité**

Nous,

YEALINK(XIAMEN) NETWORK TECHNOLOGY CO.,LTD, Huli District, Xiamen City, Fujian, P.R. Chine Adresse : 309, 3th Floor, No.16, Yun Ding North Road,

DATE CE : 2017-07-17

déclarons que le produit **Type :** Téléphone IP DECT

 **Modèle :** W52P/W52H

répond aux exigences essentielles et autres dispositions pertinentes conformément à la directive CE suivante **Directive :** Directive Equipement Radio 2014/53/EU

La présomption de conformité avec l'exigence essentielle est assurée conformément à :

Article 3.1 a : (protection de la santé et de la sécurité de l'utilisateur) Sécurité : EN 60950-1:2006+A11:2009+A1:2010+A12:2011+A2:2013 DAS : EN62479:2010

Article 3.1 b : (exigence de protection par rapport à la compatibilité électromagnétique) CEM : ETSI EN 301489-1 V2.2.0 & ETSI EN 301489-6 V2.2.0

Article 3.2 (utilisation efficace du spectre radio) Radio : ETSI EN 301406 V2.2.2

**Directive 2011/65/EU** du Parlement et du Conseil Européen du 8 Juin 2011 sur la restriction de l'utilisation de certaines substances dangereuses dans les équipements électriques et électroniques (ROHS)

**Directive 2002/96/EU** du Parlement et du Conseil Européen du 27.01.2003 sur les déchets d'équipements électriques et électroniques (DEEE)

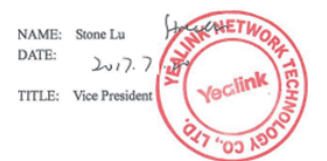

YEALINK (EUROPE) NETWORK TECHNOLOGY B.V. Address: Strawinskylaan 3127, Atrium Building, 8th floor, 1077ZX Amsterdam, the Netherlands Telephone: +31(0)646111373 Email: EUROPE@Yealink.com

Adresse: 309, 3th Floor, No.16, Yun Ding North Road, Huli District, Xiamen City, Fujian, P.R. Chine

Téléphone: +86-592-5702000 Fax: +86-592-5702455

#### **À propos de nous**

Fondée en 2001, Yealink, un fournisseur leader de téléphone VoIP et de solutions de communication IP, a mis l'accent depuis plus d'une décennie sur des produits VoIP caractérisés par leur fiabilité, leur simplicité d'utilisation et leur prix abordable. Aujourd'hui, des clients de plus de 140 pays comptent sur Yealink comme pilier de la collaboration mondiale pour étendre la valeur des communications du réseau.

#### **Plus d'informations sur Yealink**

Depuis 2001, Yealink met au point des terminaux de réseau VoIP de pointe caractérisés par une haute performance technologique, notamment les téléphones vidéo IP, IP, USB. Présente dans plus de 140 pays, la société a mis sur pied un réseau de service international de première classe.

Notre priorité est de fournir aux clients la meilleure assistance possible ainsi que des produits de qualité, fonctionnels, conviviaux, et peu coûteux. Pour apporter de nouvelles solutions dans ce secteur à croissance rapide, Yealink dispose d'une grande équipe de recherche et développement (R&D) hautement qualifiée et expérimentée en technologie VoIP qui œuvre sans relâche à la quête de l'excellence.

À ce jour, nous avons réussi à plus de 80 tests d'interopérabilité et nos produits répondent aux exigences de certification fixées par les principaux systèmes et plateformes VoIP. Yealink collabore étroitement avec T-Mobile, Telefonica, Portugal Telecom et les prestataires majeurs de services de télécommunications.

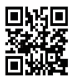

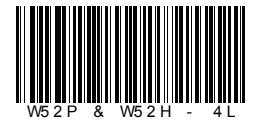

YEALINK(XIAMEN) NETWORK TECHNOLOGY CO.,LTD.<br>Site Web : www.yealink.com Propriété intellectuelle©2017YEALINK(XIAMEN) NETWORK TECHNOLOGY CO.,LTD.Tous droits réservés. Adresse: 309, 3th Floor, No.16, Yun Ding North Road, Huli District, Xiamen City, Fujian, P.R. China